## $(1)$  $(1)$ **CISCO**

# Cisco Wireless LAN Controller IPv6 Deployment Guide, CUWN Release 8.0

#### **Last Updated:**

Phase1—Client IPv6 Support in Release 7.2 to 7.6.

Phase 2—Infrastructure IPv6 Support in Release 8.0.

## Phase 1—Client IPv6 Support in WLC Release 7.2 to 7.6

This document provides information about the theory of operation and configuration for Cisco's Unified Wireless LAN solution as it pertains to supporting IPv6 clients.

The [Phase 2—Infrastructure IPv6 Support in WLC Release 8.0 and Later, page 19](#page-18-0) section of this document provides information about the Infrastructure support for IPv6 protocols in the Unified controllers in Release 8.0.

## IPv6 Wireless Client Connectivity Supported in Release 7.2 and Later

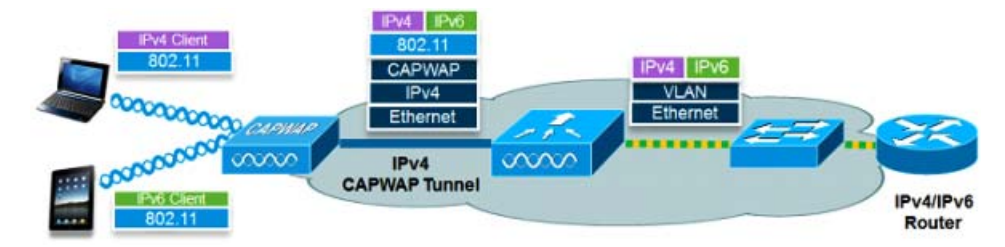

The IPv6 feature set within the Cisco Unified Wireless Network software release version 7.2 allows the wireless network to support IPv4, Dual-Stack, and IPv6-only clients on the same wireless network. The overall goal for the addition of IPv6 client support to the Cisco Unified Wireless LAN is to maintain feature parity between IPv4 and IPv6 clients including mobility, security, guest access, quality of service, and endpoint visibility.

Up to eight IPv6 client addresses can be tracked per client. This allows IPv6 clients to have a link-local, SLAAC address, DHCPv6 address, and even addresses in alternative prefixes to be on a single interface. Work Group Bridge (WGB) clients connected to the uplink of an Autonomous Access Point in WGB mode can also support IPv6.

Every IPv6 enabled interface must contain at least, 1 Loopback and 1 Link-Local address. Optionally, every interface can have multiple Unique-Local and Global IPv6 addresses.

## Solution Components

- Wireless controllers 2500 series, 5500 series, WiSM2, 7500 series, 8500 series, and vWLC
- Cisco AP 1040, 1130 (feature parity with release 7.6; release 8.0 features are not supported), 1140, 1240 (feature parity with release 7.6; release 8.0 features are not supported), 1250, 1260, 1600, 2600, 2700, 3500, 3500p, 3600, 3700, Cisco 600 Series OfficeExtend Access Points, AP 702, AP 702W, AP 801, and AP 802

Phase 1—Client IPv6 Support in WLC Release 7.2 to 7.6

 Cisco Aironet 1530 series outdoor 802.11n mesh access points, Cisco Aironet 1550 (1552) series outdoor 802.11n mesh access points, Cisco Aironet 1520 (1522, 1524) series outdoor mesh access points

Note: The 1520 and 1550 series APs with 64 MB does not support PPPoE and PMIPv6.

An IPv6-capable Router and/or Switch

## Prerequisites for Wireless IPv6 Client Connectivity

To enable wireless IPv6 client connectivity, the underlying wired network must support IPv6 routing and an address assignment mechanism such as SLAAC or DHCPv6. The wireless LAN controller must have L2 adjacency to the IPv6 router, and the VLAN must be tagged when entering the controller interfaces. Prior to Release 8.0, APs did not require connectivity to an IPv6 network, as all traffic is encapsulated inside the IPv4 CAPWAP tunnel between the AP and the controller.

#### SLAAC Address Assignment

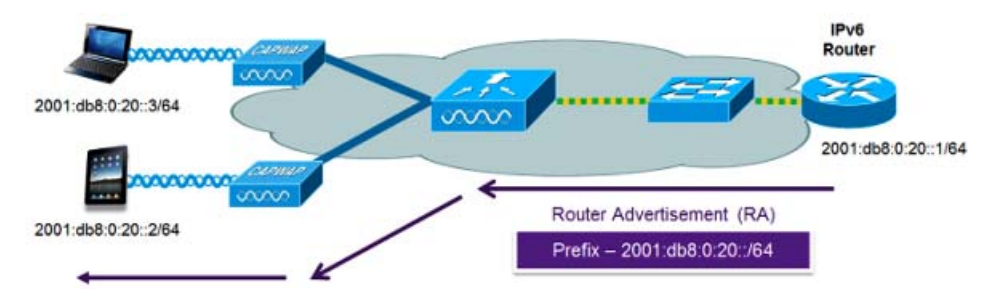

The most common method for IPv6 client address assignment is Stateless Address Auto Configuration (SLAAC). SLAAC provides simple plug and play connectivity where clients self-assign an address based on the IPv6 prefix. This process is achieved by the IPv6 router sending out periodic Router Advertisement messages which inform the client of the IPv6 prefix in use (the first 64 bits) and of the IPv6 default gateway. From that point, clients can generate the remaining 64 bits of their IPv6 address based on either the MAC address of the adapter or randomly. Duplicate address detection is performed by IPv6 clients to ensure random addresses that are picked do not collide with other clients. The address of the router sending advertisements is used as the default gateway for the client.

The following configuration example from a Cisco-capable IPv6 router has the necessary commands to enable SLAAC addressing and router advertisements:

interface Vlan20 description IPv6-SLAAC ip address 192.168.20.1 255.255.255.0 ipv6 address 2001:DB8:0:20::1/64 ipv6 enable end

Phase 1—Client IPv6 Support in WLC Release 7.2 to 7.6

### DHCPv6 Address Assignment

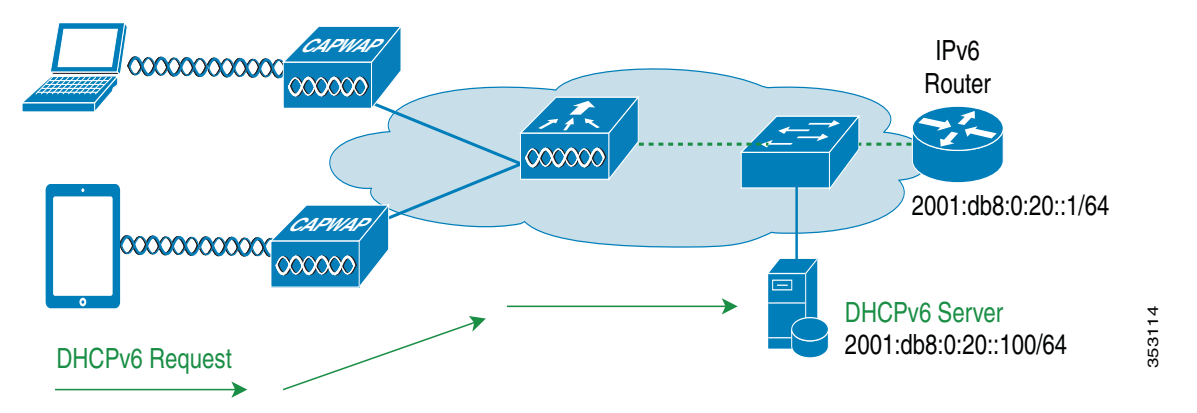

The use of DHCPv6 is not required for IPv6 client connectivity if SLAAC is already deployed. There are two modes of operation for DHCPv6 called **Stateless** and **Stateful**.

The DHCPv6 **Stateless** mode is used to provide clients with additional network information not available in the router advertisement. This information can include the DNS domain name, DNS server(s), and other vendor-specific options. The following interface configuration example is for an IPv6 router implementing stateless DHCPv6 with SLAAC enabled:

interface Vlan20

description IPv6-DHCP-Stateless

ip address 192.168.20.1 255.255.255.0

ipv6 enable

ipv6 address 2001:DB8:0:20::1/64

ipv6 nd other-config-flag

ipv6 dhcp relay destination 2001:DB8:0:20::100

end

The DHCPv6 **Stateful** mode operates similar to DHCPv4, that is, it assigns addresses to each client instead of the client generating the address as in SLAAC. The following interface configuration is for an IPv6 router implementing stateful DHCPv6 with SLAAC turned off:

interface Vlan20 description IPv6-DHCP-Stateful ip address 192.168.20.1 255.255.255.0 ipv6 enable

ipv6 address 2001:DB8:0:20::1/64

ipv6 nd prefix 2001:DB8:0:20::/64 no-advertise

ipv6 nd managed-config-flag

ipv6 nd other-config-flag

ipv6 dhcp relay destination 2001:DB8:0:20::100

Cisco Wireless LAN Controller IPv6 Deployment Guide, CUWN Release 8.0

Phase 1—Client IPv6 Support in WLC Release 7.2 to 7.6

end

## IPv6 Client Mobility

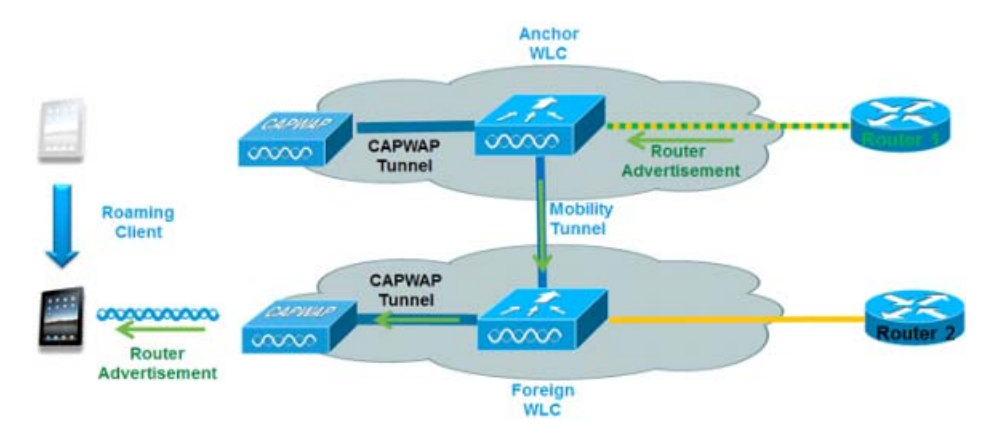

In order to deal with roaming IPv6 clients across controllers, the ICMPv6 messages such as NS, NA, RA, and RS must be dealt with specially to ensure that a client remains on the same Layer 3 network. The configuration for IPv6 mobility is the same as for IPv4 mobility and requires no separate software on the client side to achieve seamless roaming. The only required configuration is the controllers must be part of the same mobility group/domain.

The process of IPv6 client mobility across controllers is as follows:

- **1.** If both controllers have access to the same VLAN the client was originally on, the roam is simply a Layer 2 roaming event where the client record is copied to the new controller and no traffic is tunneled back to the anchor controller.
- **2.** If the second controller does not have access to the original VLAN the client was on, a Layer 3 roaming event will occur, meaning all traffic from the client must be tunneled via the mobility tunnel (Ethernet over IP) to the anchor controller. In a mixed deployment with Release 7.x and 8.x, Ethernet over IP is used. In pure 8.0 deployments, we support CAPWAP tunnel for IPv6 mobility tunnel.
	- **a.** To ensure that the client retains its original IPv6 address, the Router Advertisements from the original VLAN are sent by the anchor controller to the foreign controller where they are delivered to the client using L2 Unicast from the AP.
	- **b.** When the roamed client goes to renew its address via DHCPv6 or generate a new address via SLAAC, the Router Solicitation, Neighbor Advertisement, and Neighbor Solicitation packets continue to be tunneled to the original VLAN so that the client receives an IPv6 address that is applicable to that VLAN.

Note: Mobility is based on VLAN information. It is not based on the IPv4 subnet or IPv6 prefix in use. This means that IPv6 client mobility is not supported on untagged VLANs.

Phase 1—Client IPv6 Support in WLC Release 7.2 to 7.6

## Support for Interface Groups

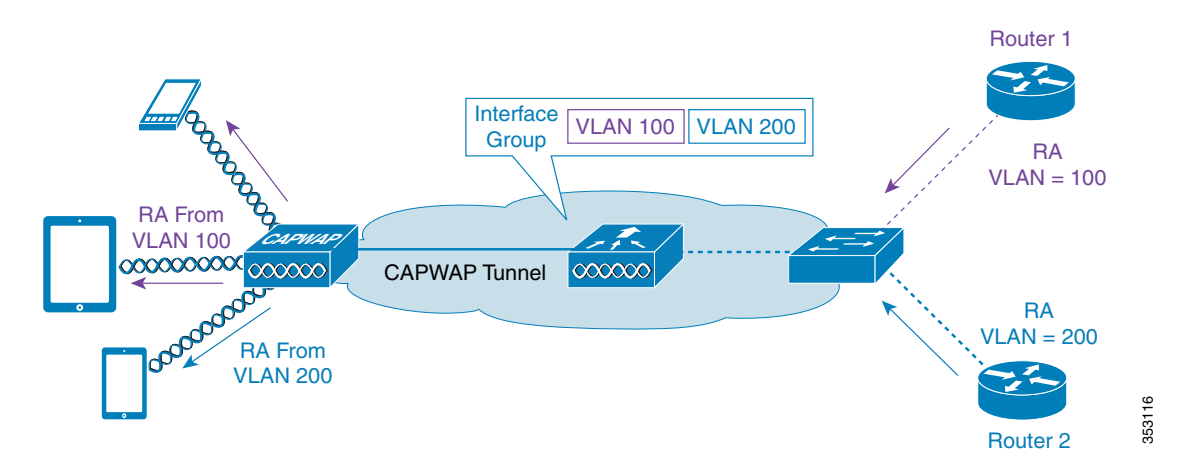

The interface groups feature allows an organization to have a single WLAN with multiple VLANs configured on the controller to permit load balancing of wireless clients across these VLANs. This feature is commonly used to keep IPv4 subnet sizes small while enabling a WLAN to scale to thousands of users across multiple VLANs in the group. To support IPv6 clients with interface groups, no additional configuration is required as the system automatically sends the correct router advertisement to the correct clients via L2 wireless unicast. By unicasting the router advertisement, clients on the same WLAN, but a different VLAN, do not receive the incorrect RA.

Note: It is not recommended to mix IPv4 and IPv6 dual stack clients in the same Interface Group.

## First Hop Security for IPv6 Clients

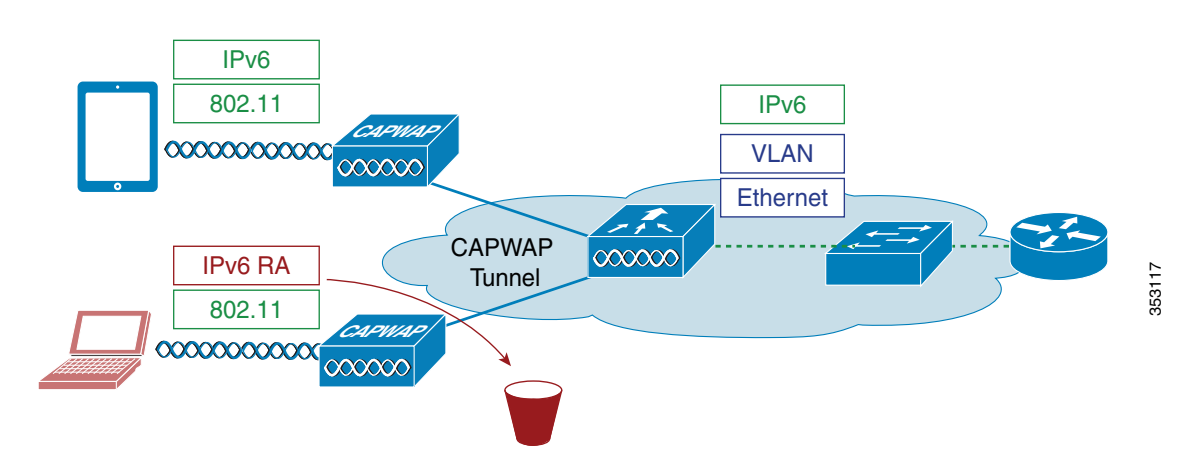

### Router Advertisement Guard

The RA Guard feature increases the security of the IPv6 network by dropping router advertisements coming from wireless clients. Without this feature, misconfigured or malicious IPv6 clients could announce themselves as a router for the network, often with a high priority, which could take precedence over legitimate IPv6 routers.

By default, RA guard is enabled at the AP (but can be disabled) and is always enabled on the controller. Dropping RAs at the AP is preferred as it is a more scalable solution and provides enhanced per-client RA drop counters. In all cases, the IPv6 RA is dropped at some point, protecting other wireless clients and upstream wired network from malicious or misconfigured IPv6 clients.

Phase 1—Client IPv6 Support in WLC Release 7.2 to 7.6

### DHCPv6 Server Guard

The DHCPv6 Server guard feature prevents wireless clients from handing out IPv6 addresses to other wireless clients or wired clients upstream. To prevent DHCPv6 addresses from being handed out, all DHCPv6 advertise packets from wireless clients are dropped. This feature operates on the controller, requires no configuration and is enabled automatically.

### IPv6 Source Guard

The IPv6 source guard feature prevents a wireless client spoofing an IPv6 address of another client. This feature is analogous to IPv4 source guard. IPv6 source guard is enabled by default.

### IPv6 Access Control Lists

In order to restrict access to certain upstream wired resources or block certain applications, IPv6 Access Control lists can be used to identify traffic and permit or deny it. IPv6 Access Lists support the same options as IPv4 Access Lists including source, destination, source port, and destination port (port ranges are also supported). The wireless controller supports up to 64 unique IPv6 ACLs each with 64 unique rules in each. The wireless controller continues to support an additional 64 unique IPv4 ACLs with 64 unique rules in each for a total of 128 ACLs for a dual-stack client.

### AAA Override for IPv6 ACLs

In order to support centralized access control through a centralized AAA server such as Cisco's Identity Services Engine (ISE) or ACS, the IPv6 ACL can be provisioned on a per-client basis using AAA Override attributes. To use this feature, the IPv6 ACL must be configured on the controller and the WLAN must be configured with the **AAA Override** feature enabled. The actual named AAA attribute for an IPv6 ACL is **Airespace-IPv6-ACL-Name** similar to the **Airespace-ACL-Name** attribute used for provisioning an IPv4-based ACL. The AAA attribute contents must be equal to the name of the IPv6 ACL as configured in the controller.

## Network Resource Efficiency for IPv6 Clients

### Neighbor Discovery Caching

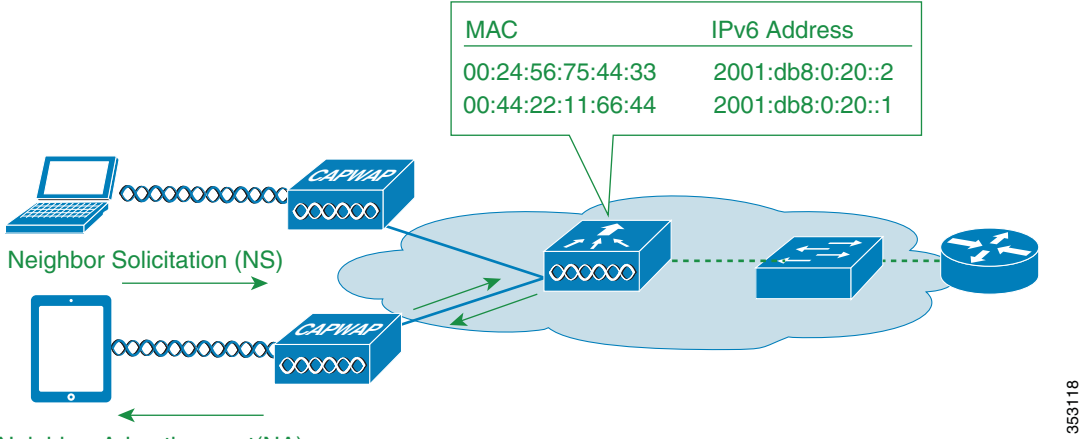

Neighbor Advertisement(NA)

The IPv6 neighbor discovery protocol (NDP) utilizes Neighbor Advertisement (NA) and Neighbor Solicitation (NS) packets in place of ARP to allow IPv6 clients to resolve the MAC address of other clients on the network. The NDP process initially uses multicast addresses to perform address resolution. This process consumes valuable wireless airtime because the multicast addresses are sent to all the clients in the network segment.

Phase 1—Client IPv6 Support in WLC Release 7.2 to 7.6

To increase the efficiency of the NDP process, neighbor discovery caching allows the controller to act as a proxy and responds back to the NS queries that it can support address resolution and duplicate address detection. Neighbor discovery caching is made possible by the underlying neighbor binding table present in the controller. The neighbor binding table keeps track of each IPv6 address and its associated MAC address. When an IPv6 client attempts to resolve another client's link-layer address, the neighbor solicitation packet is intercepted by the controller that responds back with a neighbor advertisement packet.

### Router Advertisement Throttling

Router Advertisement (RA) throttling allows the controller to enforce rate limiting of RAs headed towards the wireless network. By enabling RA throttling, routers that are configured to send RAs frequently (every 3 seconds) can be trimmed back to a minimum frequency that will still maintain IPv6 client connectivity. This allows airtime to be optimized by reducing the number of multicast packets that must be sent. In all cases, if a client sends a Router Solicitation (RS), then an RA will be allowed through the controller and unicast to the requesting client. This is to ensure that new clients or roaming clients are not negatively impacted by RA throttling.

Note: When RA throttling occurs, only the first IPv6 capable router are allowed through. For networks that have multiple IPv6 prefixes being served by different routers, RA throttling must be disabled.

## IPv6 Guest Access

The wireless and wired guest features present for IPv4 clients work in the same manner for dual-stack and IPv6-only clients. Once the guest user associates, they are placed in a "WEB\_AUTH\_REQ" run state until the client is authenticated via the IPv4 or IPv6 captive portal. The controller will intercept both IPv4 and IPv6 HTTP and HTTPS traffic in this state and redirect it to the virtual IP address of the controller. Once the user is authenticated via the captive portal, their MAC address is moved to the run state and both IPv4 and IPv6 traffic is allowed to pass.

To support the redirection of IPv6-only clients, the controller automatically creates an IPv6 virtual address based on the IPv4 virtual address configured on the controller. The virtual IPv6 address follows the convention of **[::ffff:<virtual IPv4 address>]**. For example, a virtual IP address of 192.0.2.1 would translate into **[::ffff:192.0.2.1]**.

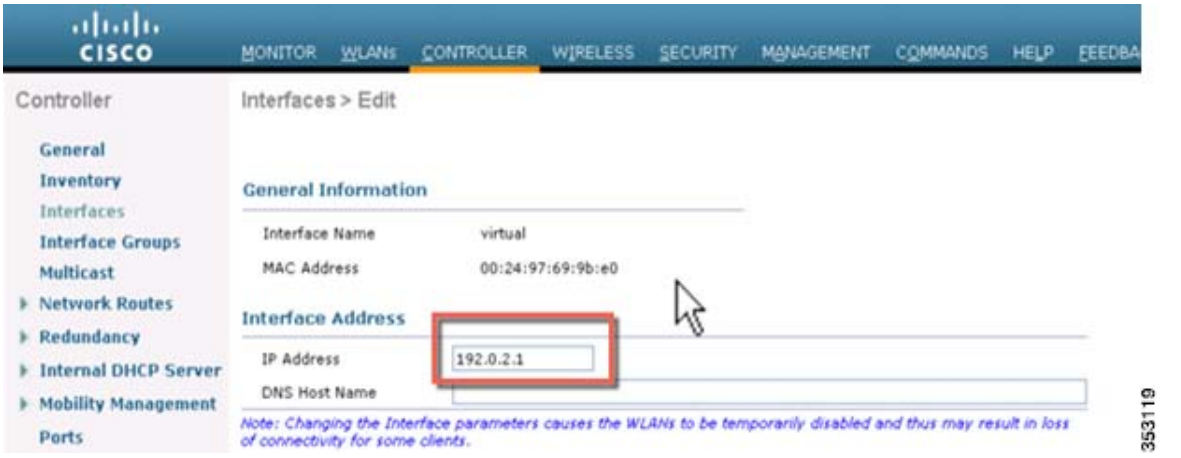

Enter an IPv6 enabled URL such as **www.ipv6.google.com** or an IPv6 address of a web site, for example—**[2001::120]**. The controller will intercept IPv6 HTTP and HTTPS traffic in this state and redirect it to the IPv6 virtual IP address of the controller as shown below:

Cisco Wireless LAN Controller IPv6 Deployment Guide, CUWN Release 8.0

Phase 1—Client IPv6 Support in WLC Release 7.2 to 7.6

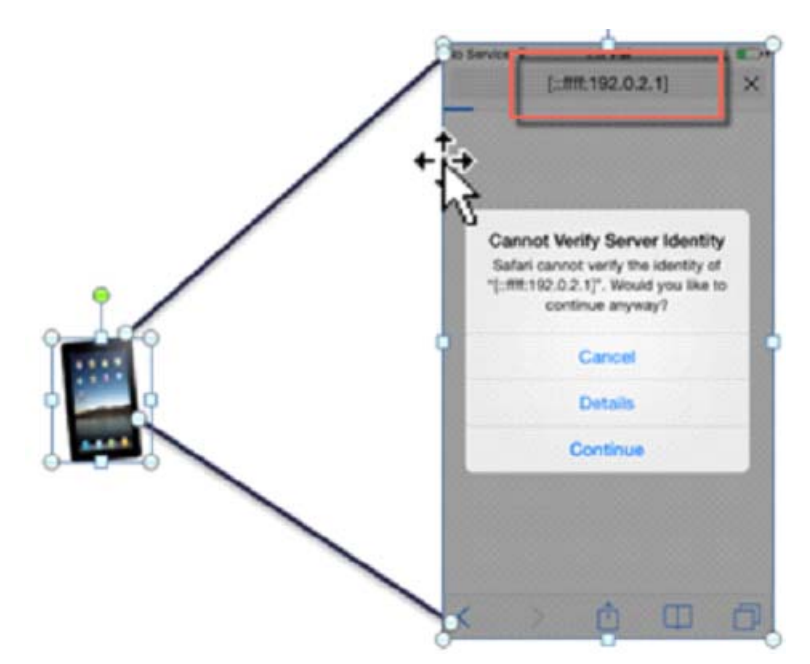

When using a trusted SSL certificate for guest access authentication, ensure that both the IPv4 and IPv6 virtual address of the controller is defined in DNS to match the SSL certificates hostname. This ensures that clients do not receive a security warning stating that the certificate does not match the hostname of the device.

## IPv6 VideoStream

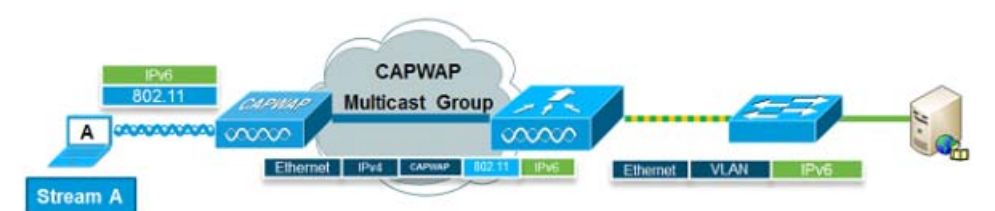

VideoStream enables reliable and scalable wireless multicast video delivery, sending each client VideoStream in a unicast format. The actual multicast to unicast conversion (of L2) occurs at the AP providing a scalable solution. In Release 8.0, the controller sends the IPv6 video traffic inside an IPv4 or IPv6 CAPWAP multicast tunnel which allows efficient network distribution to the AP.

Cisco Wireless LAN Controller IPv6 Deployment Guide, CUWN Release 8.0

Phase 1—Client IPv6 Support in WLC Release 7.2 to 7.6

## IPv6 Quality of Service

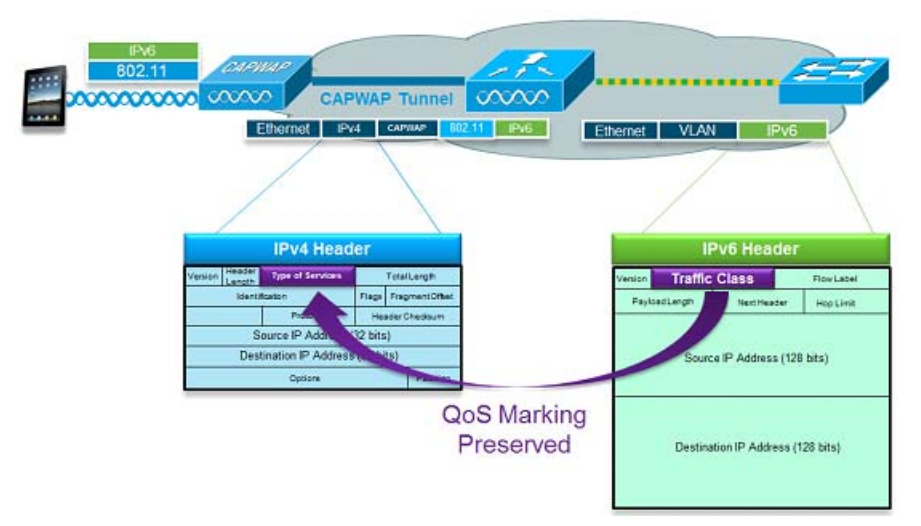

IPv6 packets use a similar marking to IPv4's use of DSCP values supporting up to 64 different traffic classes (0 – 63). For downstream packets from the wired network, the IPv6 "Traffic Class" value is copied to the header of CAPWAP tunnel to ensure that QoS is preserved end-to-end. In the upstream direction, the same occurs because client traffic marked at Layer 3 with IPv6 traffic class will be honored by marking the CAPWAP packets destined for the controller.

## IPv6 and FlexConnect

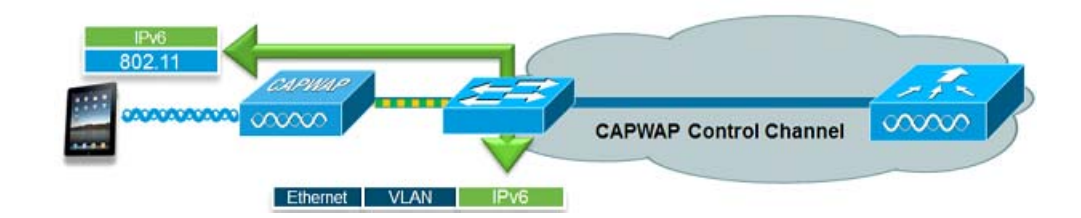

### FlexConnect—Local Switching WLANs

FlexConnect in local switching mode supports IPv6 clients by bridging the traffic to the local VLAN, similar to IPv4 operation. Client mobility is supported for Layer 2 roaming across the FlexConnect group.

The following IPv6-specific features are supported in FlexConnect mode:

- IPv6 RA Guard
- IPv6 Bridging
- IPv6 Guest Access

The following IPv6-specific features are not supported in FlexConnect local switching mode:

- IPv6 Access Control Lists
- IPv6 Source Guard
- Neighbor Discovery Caching

Cisco Wireless LAN Controller IPv6 Deployment Guide, CUWN Release 8.0

Phase 1—Client IPv6 Support in WLC Release 7.2 to 7.6

- **DHCPv6 Server Guard**
- Router Advertisement Throttling
- **Layer 3 Mobility**
- **I** IPv6 VideoStream

#### FlexConnect—Central Switching WLANs

In release 8.0, FlexConnect can join CAPWAP multicast group. The controller should be set to **Multicast - Multicast mode** for both **AP Multicast mode** and **IPv6 AP Multicast mode**.

Note: FlexConnect mode APs will join IPv4 or IPv6 Multicast group if AP Multicast mode is configured as **Multicast** in release 8.0; however, there will be slight Data through-put degradation impact in the FlexConnect centrally switched scenario compared to AP Multicast mode configured as **Unicast**.

Note: Smart AP image upgrade does not work on the 7500 controllers when the primary AP is connected over CAPWAPv6.

The following IPv6 specific features are not supported in FlexConnect central switching mode:

- **Layer 3 Mobility**
- **I** IPv6 VideoStream

## Configuration for Wireless IPv6 Client Support

### Configuring Global Controller (Screen Shots from Release 8.0)

Complete these steps:

- **1.** Go to the **Controller** tab under the **General** page, do the following:
- From the **AP Multicast Mode** drop-down list, choose **Multicast** and enter a valid multicast group address in the **Multicast Group Address** text box.
- From the **AP IPv6 Multicast Mode** drop-down list, choose **Multicast** and enter a valid IPv6 multicast group address in the **IPv6 Multicast Group Address** text box. The IPv6 multicast group address must be in the **FFXX::/16** range which is scoped for IPv6 multicast applications.

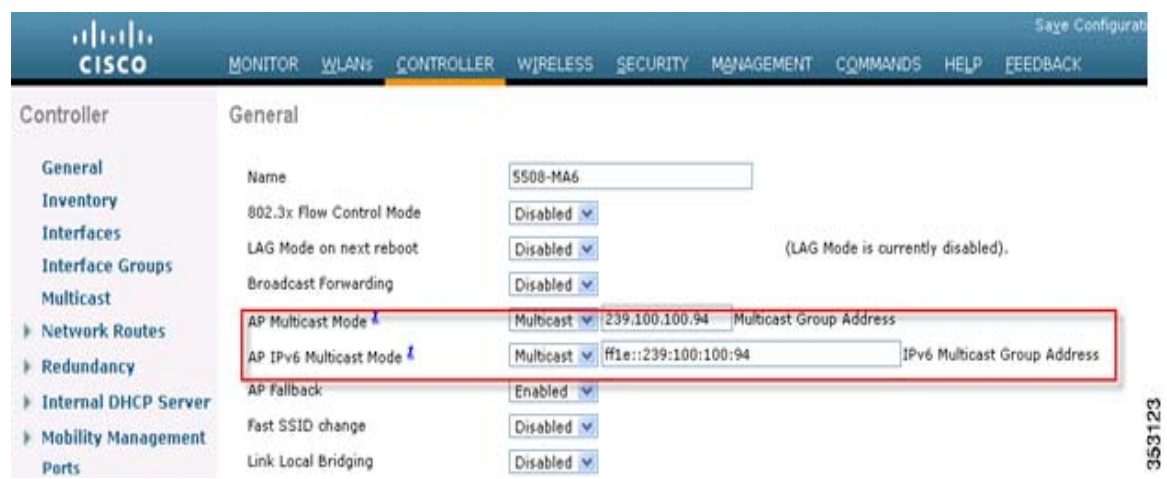

Phase 1—Client IPv6 Support in WLC Release 7.2 to 7.6

Note: It is important to perform this step for configuring the 2500 Series Wireless Controller. To enable efficient multicast transmission, perform this step in all wireless controller.

If the FlexConnect mode APs are used for centrally switched IPv6 WLANs, do the following:

- **—** From the **AP Multicast Mode** drop-down list, choose **Unicast.**
- **—** From the **AP IPv6 Multicast Mode** drop-down list, choose **Unicast**.

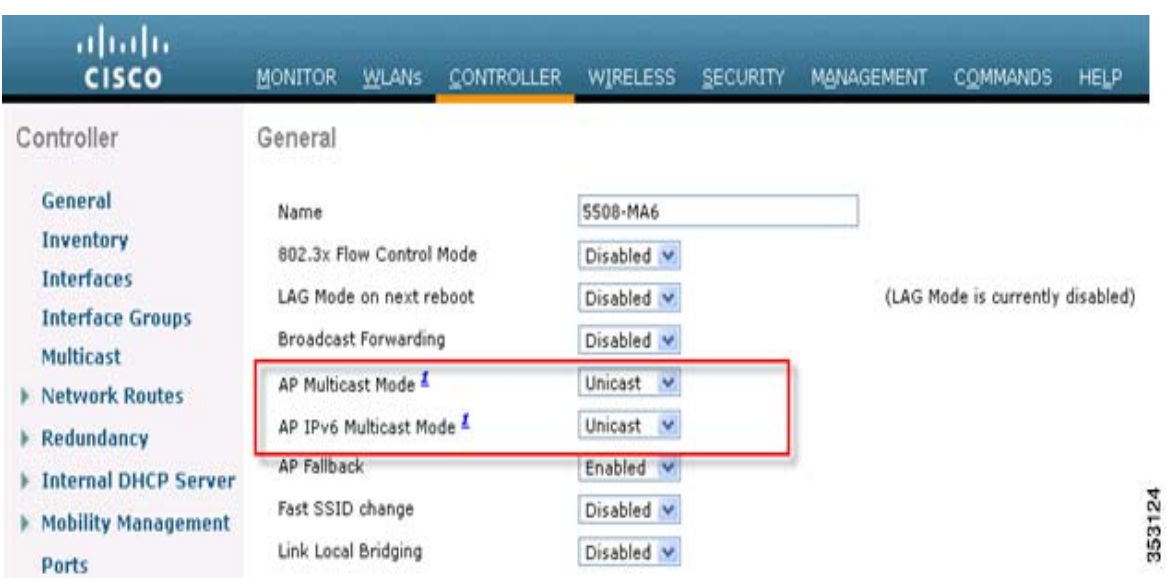

**2.** Connect an IPv6 capable client to the wireless LAN. To validate that the client receives an IPv6 address, go to **Monitor > Clients > Detail.**

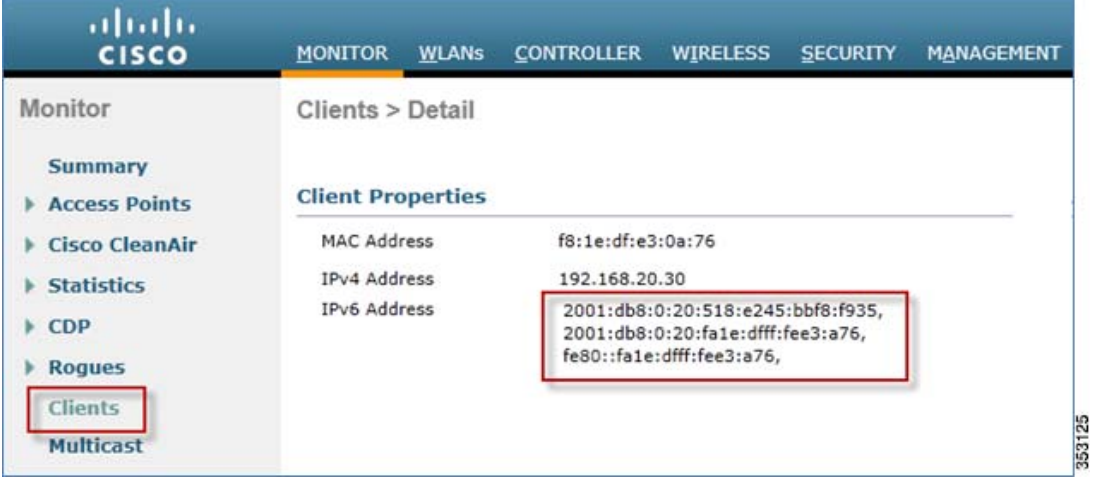

Phase 1—Client IPv6 Support in WLC Release 7.2 to 7.6

### Configuring IPv6 Multicast

The controller supports MLDv1 snooping for IPv6 multicast allowing it to intelligently keep track of and deliver multicast flows to clients that request them.

Note: Unlike previous versions of releases, IPv6 Unicast traffic support does not mandate that "Global Multicast Mode" be enabled on the controller. IPv6 Unicast traffic support is enabled automatically.

Complete these steps:

**1.** Go to the **Controller** tab **> Multicast** page. To support multicast IPv6 traffic, check the **Enable MLD Snooping** check box. In order for IPv6 Multicast to be enabled, the **Enable Global Multicast Mode** of the controller must be enabled as well.

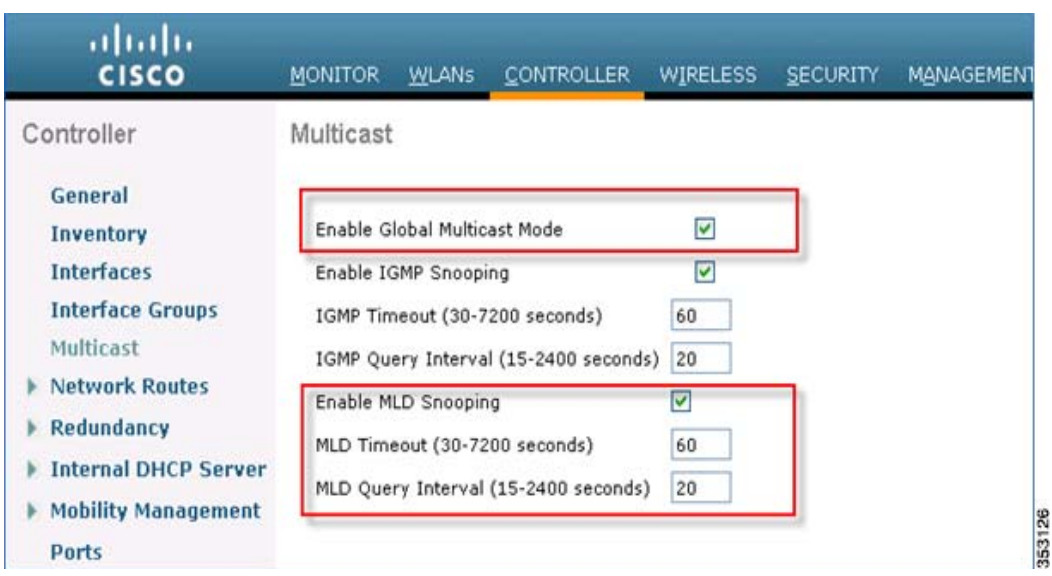

**2.** To verify that IPv6 multicast traffic is being snooped, go to the **Monitor** tab **> Multicast** page. Notice that both IPv4 (IGMP) and IPv6 (MLD) multicast groups are listed. Click the "MGID" to view the wireless clients joined to that group address.

Cisco Wireless LAN Controller IPv6 Deployment Guide, CUWN Release 8.0

Phase 1—Client IPv6 Support in WLC Release 7.2 to 7.6

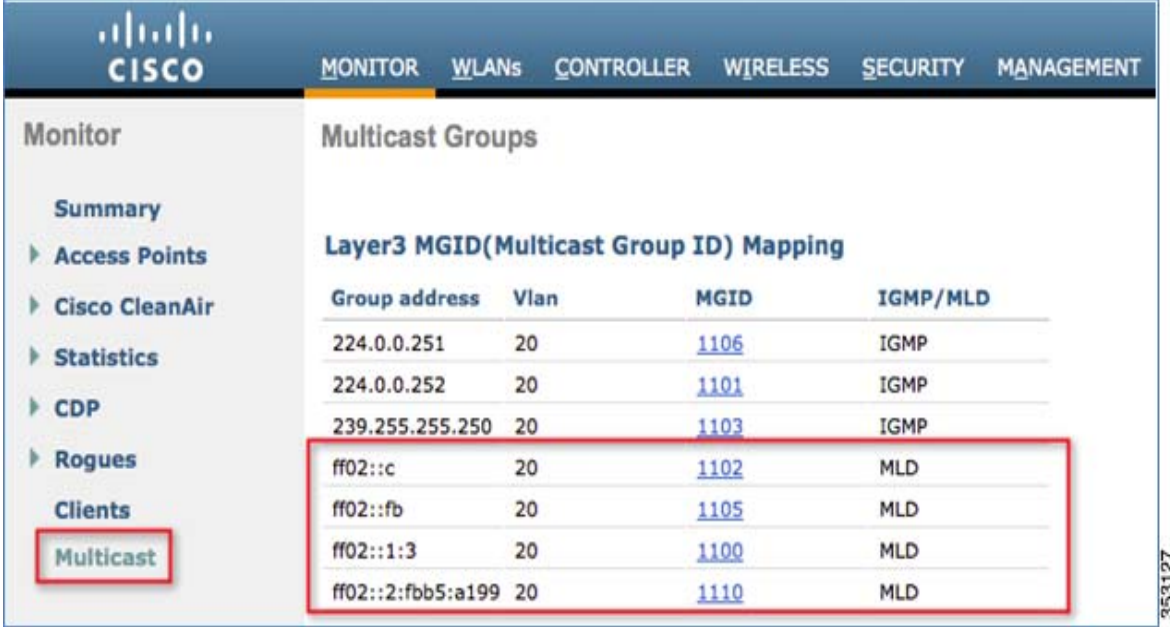

## Configuring IPv6 RA Guard

Complete these steps:

- **1.** Go to the **Controller** tab and then **IPv6 > RA Guard** page.
- **2.** From the **IPv6 RA Guard on AP** drop-down list, choose **Enable**. RA Guard on the controller cannot be disabled. Along with **RA Guard** configuration, this page also displays any clients that have been identified as sending RAs.

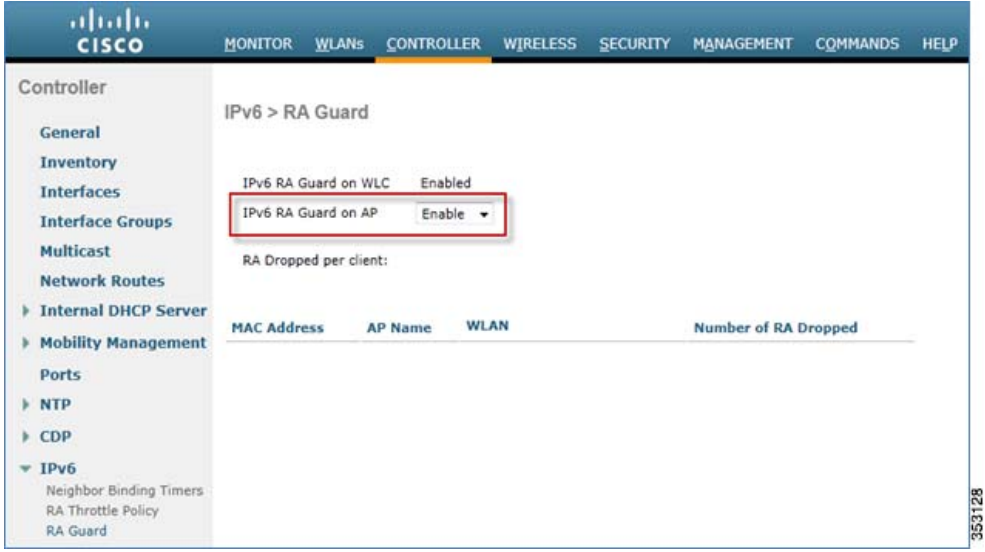

Phase 1—Client IPv6 Support in WLC Release 7.2 to 7.6

### Configuring IPv6 Access Control Lists

Complete these steps:

- **1.** Go to the **Security** tab.
- **2.** In the left pane, click **Access Control Lists.**
- **3.** Click **New**.

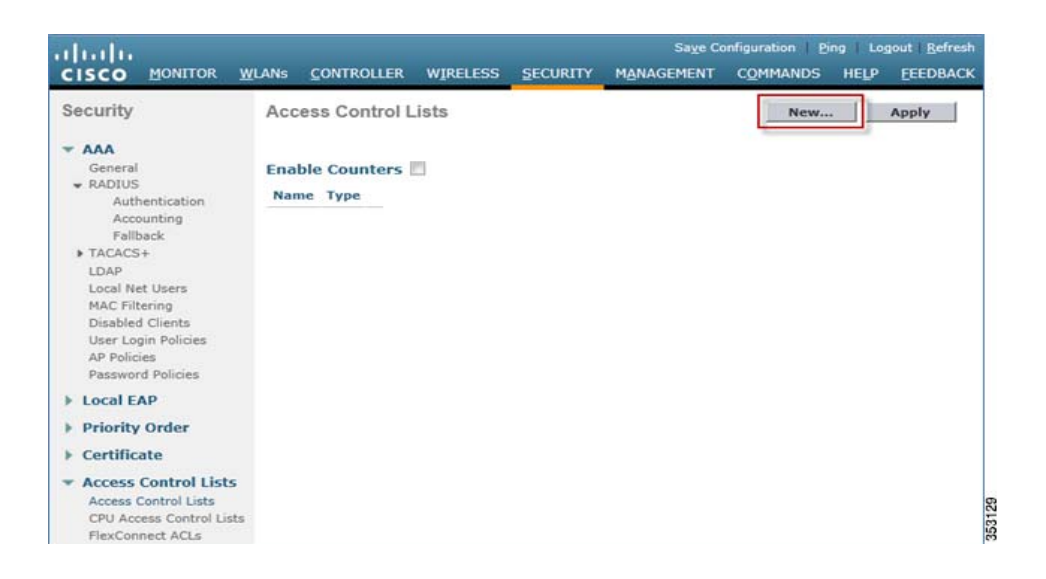

**4.** Enter a unique name for the ACL, change the ACL Type to **IPv6**, and click A**pply.**

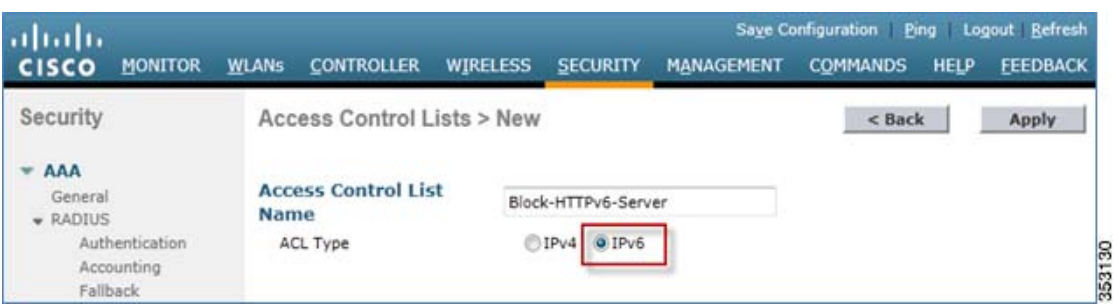

**5.** Click the new ACL that was created in the above steps.

Cisco Wireless LAN Controller IPv6 Deployment Guide, CUWN Release 8.0

Phase 1—Client IPv6 Support in WLC Release 7.2 to 7.6

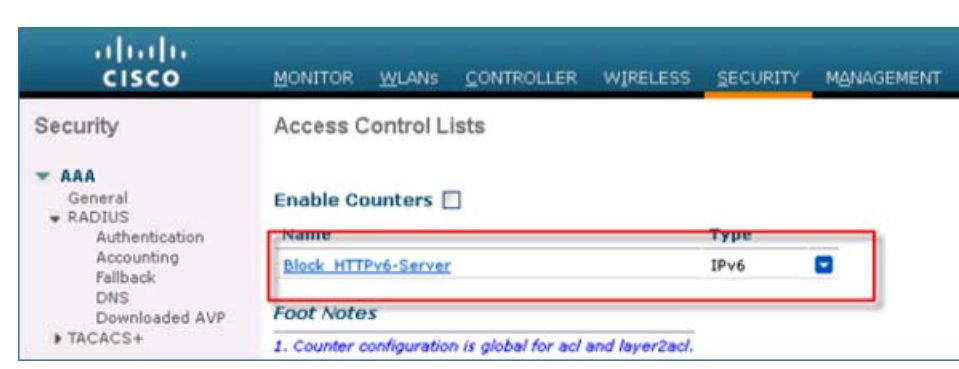

**6.** Click **Add New Rule,** and enter the desired parameters for the rule, and click **Apply**. Leave the sequence number blank to place the rule at the end of the list. The **Direction** option of **Inbound** is used for traffic coming from the wireless network, and **Outbound** for traffic destined for wireless clients. Remember, the last rule in an ACL is an implicit deny-all.

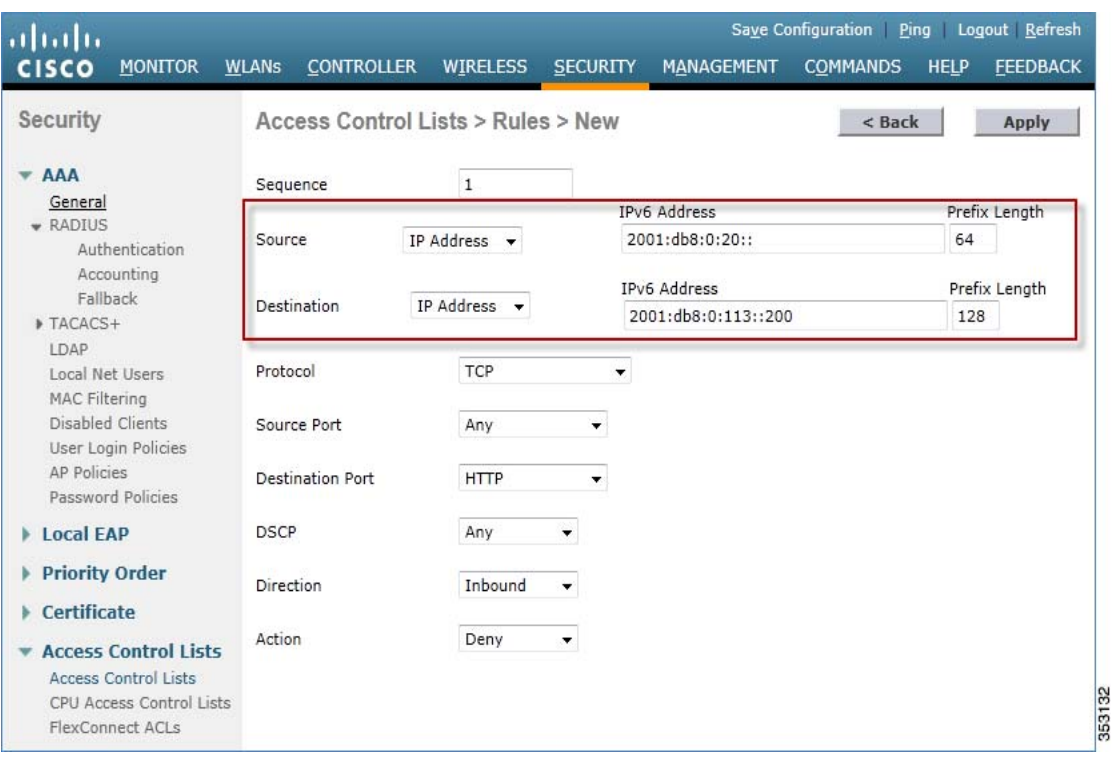

**7.** IPv6 ACLs are applied on a per WLAN/SSID basis and can be used on multiple WLANs concurrently. To apply the IPv6 ACL, navigate to the **WLANs** tab and click the WLAN ID of the SSID in question. Click the **Advanced** tab and change the **Override Interface ACL** for **IPv6** to the ACL name.

Cisco Wireless LAN Controller IPv6 Deployment Guide, CUWN Release 8.0

Phase 1—Client IPv6 Support in WLC Release 7.2 to 7.6

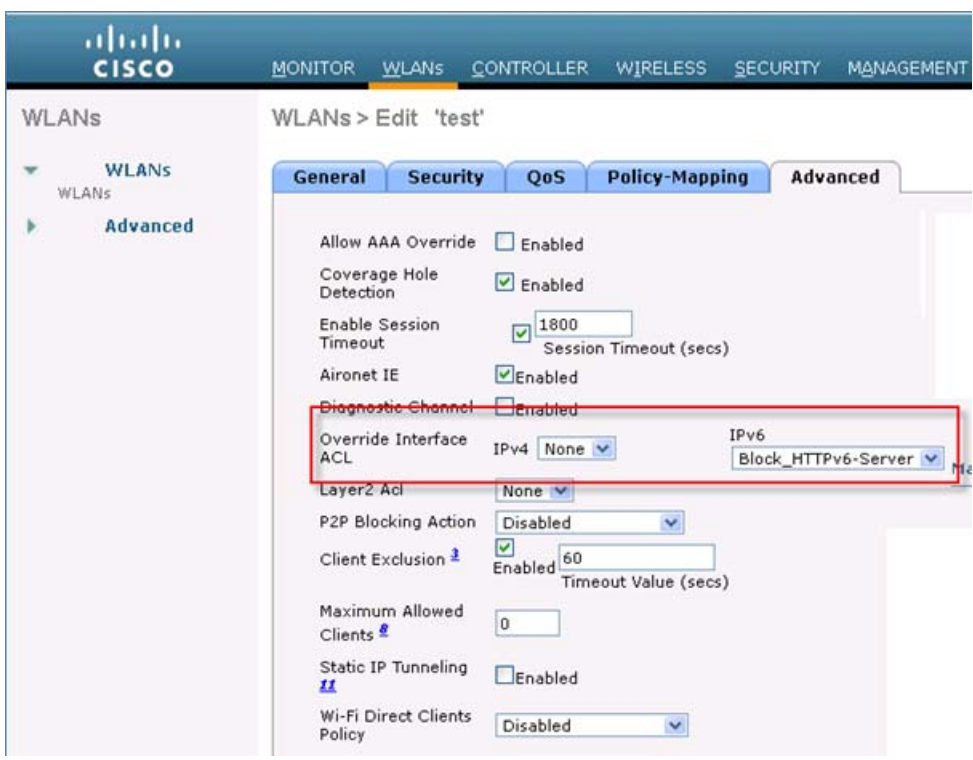

## Configuring IPv6 RA Throttling

Complete these steps:

- **1.** Go to the **Controller** tab.
- **2.** In the left pane, click **IPv6 > RA Throttle Policy**.
- **3.** Check the **Enable RA Throttle Policy** check box. Adjust the throttle period and other options as required. However, the default is recommended for most deployments.

Cisco Wireless LAN Controller IPv6 Deployment Guide, CUWN Release 8.0

Phase 1—Client IPv6 Support in WLC Release 7.2 to 7.6

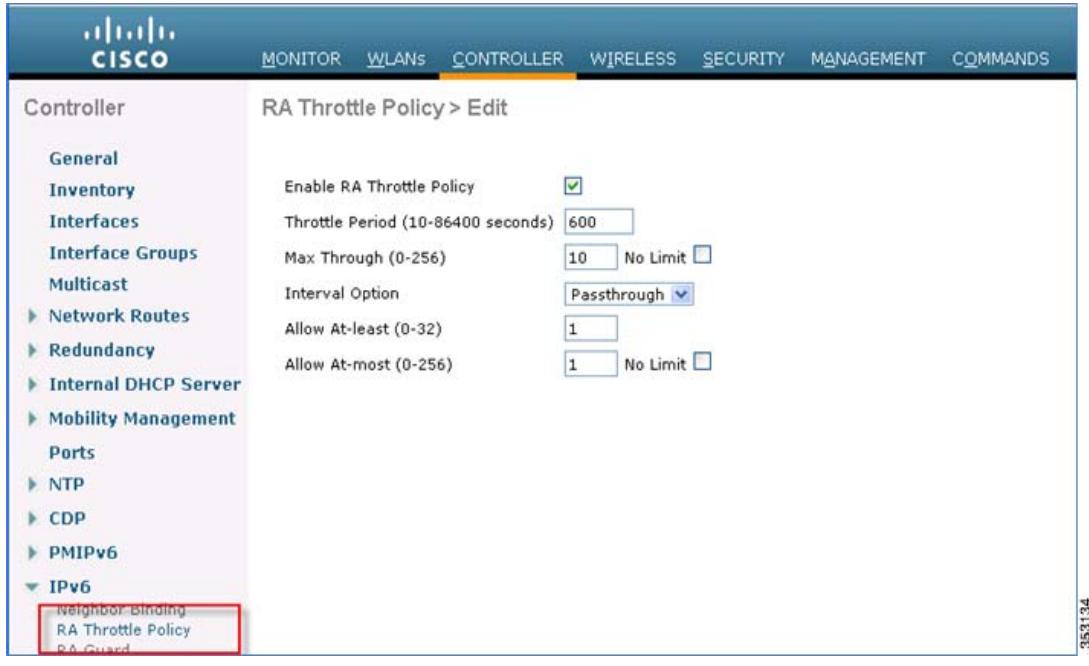

Each RA Throttling option is described below:

- Throttle Period: The period of time that throttling takes place. RA throttling takes effect only after the "Max Through" limit is reached for the VLAN.
- Max Through: This is the maximum number of Router Advertisements on the VLAN before throttling kicks in. The "No Limit" option allows an unlimited amount of RAs through with no throttling.
- Interval Option: The interval option allows the controller to act differently based on the RFC 3775 value set in the IPv6 RA.
	- **—** Passthrough This value allows any RAs with an RFC3775 interval option to go through without throttling.
	- Ignore This value will cause the RA throttler to treat packets with the interval option to be treated as a regular RA and subject to throttling if in effect.
	- **—** Throttle This value will cause the RAs with the interval option to always be subject to rate limiting.
- Allow At-least: The minimum number of Router Advertisements per router that will be sent as multicast before throttling takes effect.
- **Allow At-most: The maximum number of Router Advertisements per router that will be sent as multicast before** throttling takes effect. The "No Limit" option will allow an unlimited amount of RAs through for that router.

The numerical values of the **Allow At-least** option must be less than the **Allow At-most** option which should be less than **Max Through** option.

#### Configuring the IPv6 Neighbor Binding Table

Complete these steps:

**1.** Go to the **Controller** tab.

Phase 1—Client IPv6 Support in WLC Release 7.2 to 7.6

**2.** In the left pane, click **IPv6 > Neighbor Binding**.

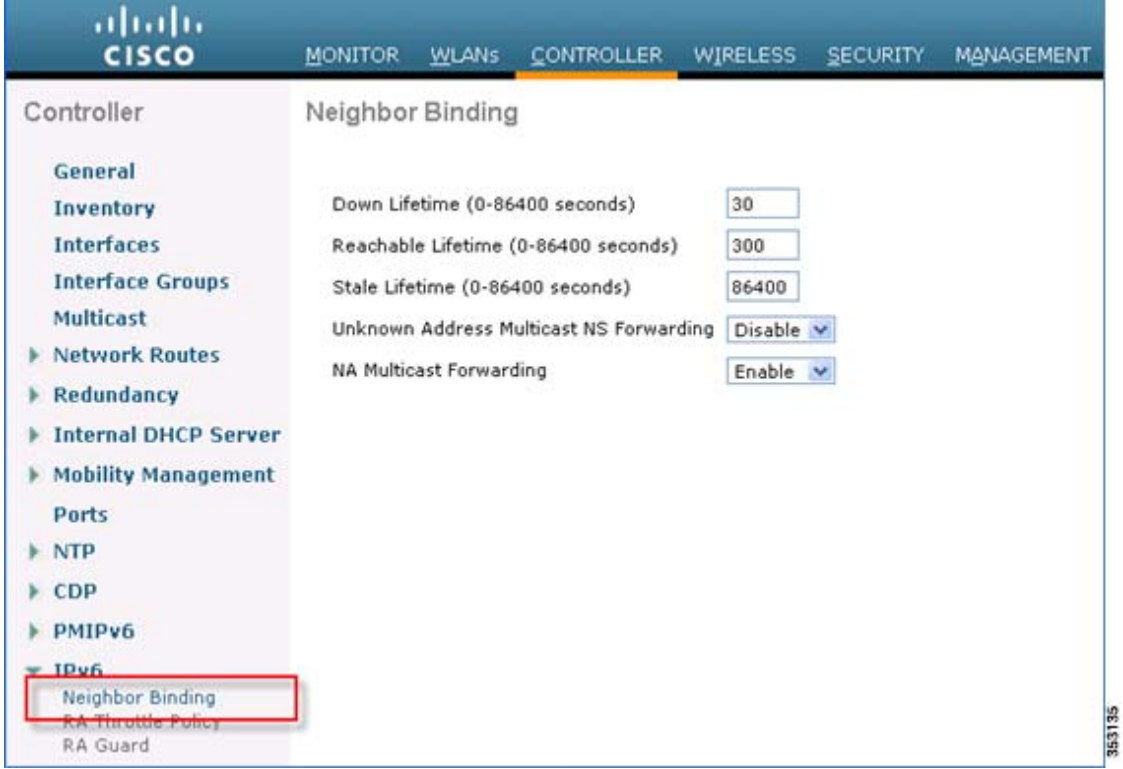

**3.** Adjust the Down Lifetime, Reachable Lifetime, and Stale Lifetime as required. The default values should be sufficient for most deployments.

Each lifetime timer refers to the state that an IPv6 address can be in:

- **Down Lifetime** The down timer specifies how long IPv6 cache entries should be kept if the interface goes down.
- **Reachable Lifetime** This timer specifies how long an IPv6 address will be marked active, which means traffic has been received from this address recently.
- **Stale Lifetime**  This timer specifies how long to keep IPv6 addresses in the cache which have not been seen within the "Reachable Lifetime".

### Configuring IPv6 VideoStream

Complete these steps:

**1.** Ensure Global VideoStream features are enabled on the controller.

Refer to [Cisco Unified Wireless Network Solution: VideoStream Deployment Guide](http://www.cisco.com/c/en/us/support/docs/wireless/5500-series-wireless-controllers/112889-cuwns-vidstrm-guide-00.html) for information on enabling VideoStream on the 802.11a/g/n network as well as the WLAN SSID.

- **2.** Go to the **Wireless** tab on the controller.
- **3.** In the left pane, click **Media Stream > Streams**.
- **4.** Click **Add New** to create a new stream.

Phase 2—Infrastructure IPv6 Support in WLC Release 8.0 and Later

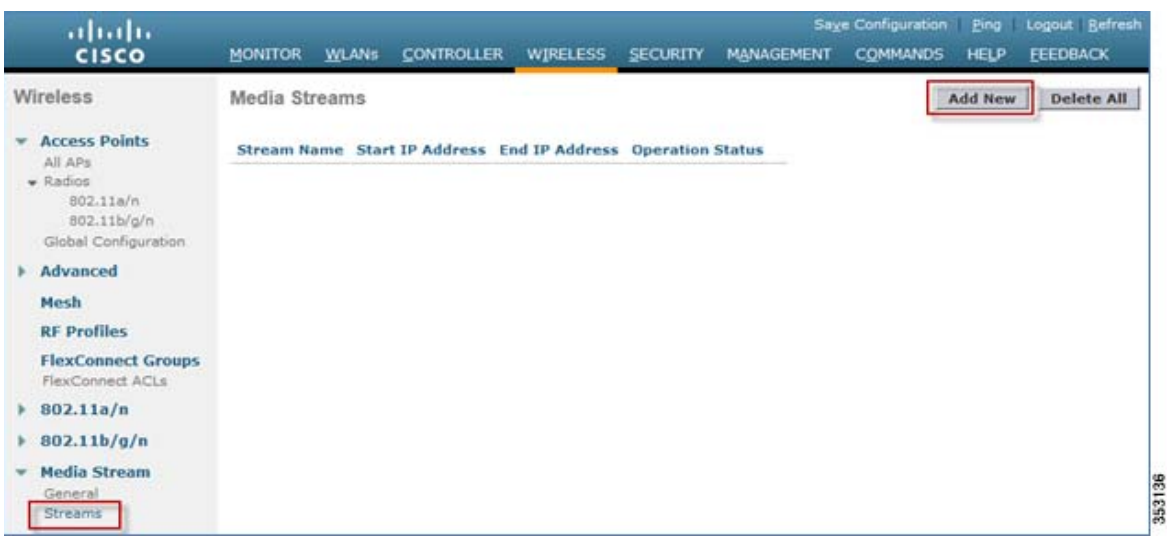

**5.** Name the stream and enter the start and end IPv6 addresses. When using only a single stream, the start and end addresses are equal. After adding the addresses, click **Apply** to create the stream.

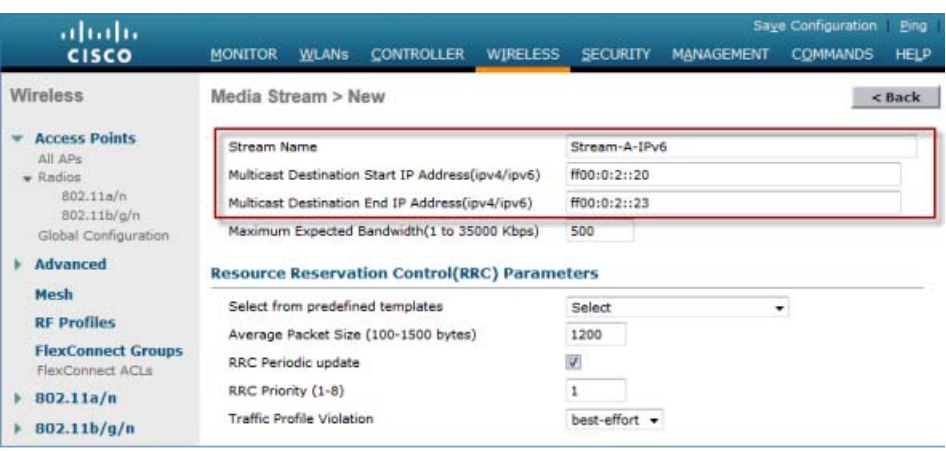

## <span id="page-18-0"></span>Phase 2—Infrastructure IPv6 Support in WLC Release 8.0 and Later

This section provides a set of instructions to effectively configure native IPv6 features based on WLC Release 8.0.

The following are the Infrastructure IPv6 configuration items:

- **Address assignment**
- **PING for IPv6**
- Management access (Wired and Wireless)—Telnet/SSH/HTTP/HTTPs
- CAPWAPv6

#### Cisco Wireless LAN Controller IPv6 Deployment Guide, CUWN Release 8.0

#### Phase 2—Infrastructure IPv6 Support in WLC Release 8.0 and Later

- **UDP Lite for IPv6**
- Tunnel switch
- CAPWAP Preferred mode
- Data DTLS
- Mobility Configuration L3
- Auto Anchor/Guest Access
- WebAuth for pure IPv6 client
- **NTP** over IPv6
- Syslog over IPv6
- Radius Over IPv6
- CDP v6
- **Flex Connect Central/Local switching with CAPWAP IPv4/IPv6 but IPv4 clients only**
- Service port SLAAC configuration

This section will not discuss standard controller features that were covered in earlier configuration and deployment guides.

### Enabling IPv6 on Your IOS Infrastructure Device

Enabling IPv6 on an individual infrastructure device to which wireless controller will be connected.

Refer to the following Cisco documentations for configuring IPv6 on other IOS devices.

<http://www.cisco.com/c/en/us/td/docs/ios-xml/ios/ipv6/configuration/15-2mt/ipv6-15-2mt-book.pdf>

[http://www.cisco.com/c/en/us/td/docs/switches/lan/catalyst3750/software/release/12-2\\_55\\_se/configuration/guide/](http://www.cisco.com/c/en/us/td/docs/switches/lan/catalyst3750/software/release/12-2_55_se/configuration/guide/scg3750/swipv6.html) scg3750/swipv6.html

See [Appendix A, page 46](#page-45-0) for sample IPv6 configurations on the 3750 switch.

## Controller Configuration for IPv6 Support

Controller configuration for the native IPv6 support is similar to that of the IPv4 controller with the exception of the few interfaces accepting the IPv6 addresses as demonstrated in the following examples:

- Management solution supports one IPv6 address (+ LLA address).
- **Dynamic interfaces support only IPv4 addresses.**
- **Dynamic AP manager supports only IPv4 addresses.**
- Redundancy management/Redundancy port (HA interfaces support IPv4 only) supports only IPv4 addresses.
- Service-port can get an IPv6 address statically or using SLAAC (Only SLAAC interface is supported on the WLC).
- LAG is required for IPv6 AP load balancing.

DHCPv6 Proxy is not supported on dynamic interfaces (Only IPv6 DHCP bridging is supported- like 7.6 legacy).

Phase 2—Infrastructure IPv6 Support in WLC Release 8.0 and Later

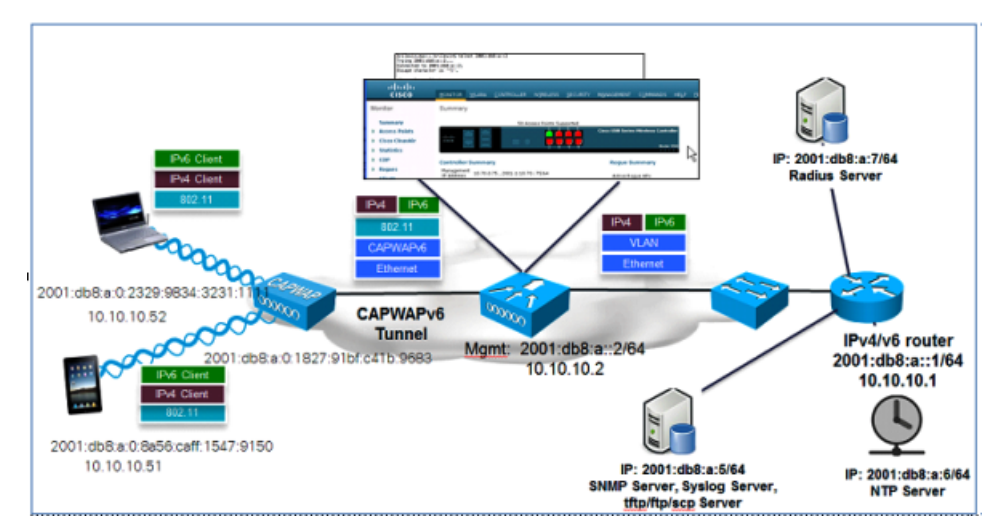

- **1.** To configure the IPv6 address for WLC, from the WLC's main menu, go to **Controller > Interfaces > Management**.
	- **a.** In the **Interface Address** area, enter the Primary IPv6 Address in the **2001:XX:XX:X0::XX** format. Enter the Prefix Length as **64.** In **Primary IPv6 Gateway** text box, assign the Link-Local address of the VLAN X0.
	- **b.** Login/telnet to the default gateway and run the command:

**show ipv6 int brief** or **show ipv6 int vlanX0**.

**c.** Now, copy/paste the specific link-local address to the WLC Primary IPv6 Gateway.

The following screenshot displays an example of the link local address for VLAN10 on a sample Core-Switch.

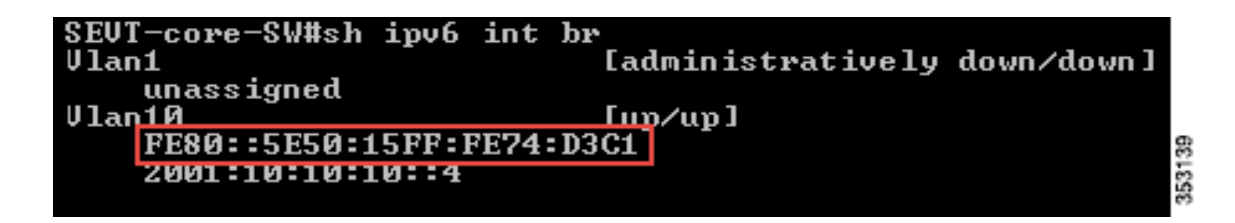

When you copy/paste the Link Local IPv6 address in the **Primary IPv6 Gateway** text box, ensure that there is no space in the beginning and end of the Link local IPv6 address. Click **Apply** to save the settings.

Phase 2—Infrastructure IPv6 Support in WLC Release 8.0 and Later

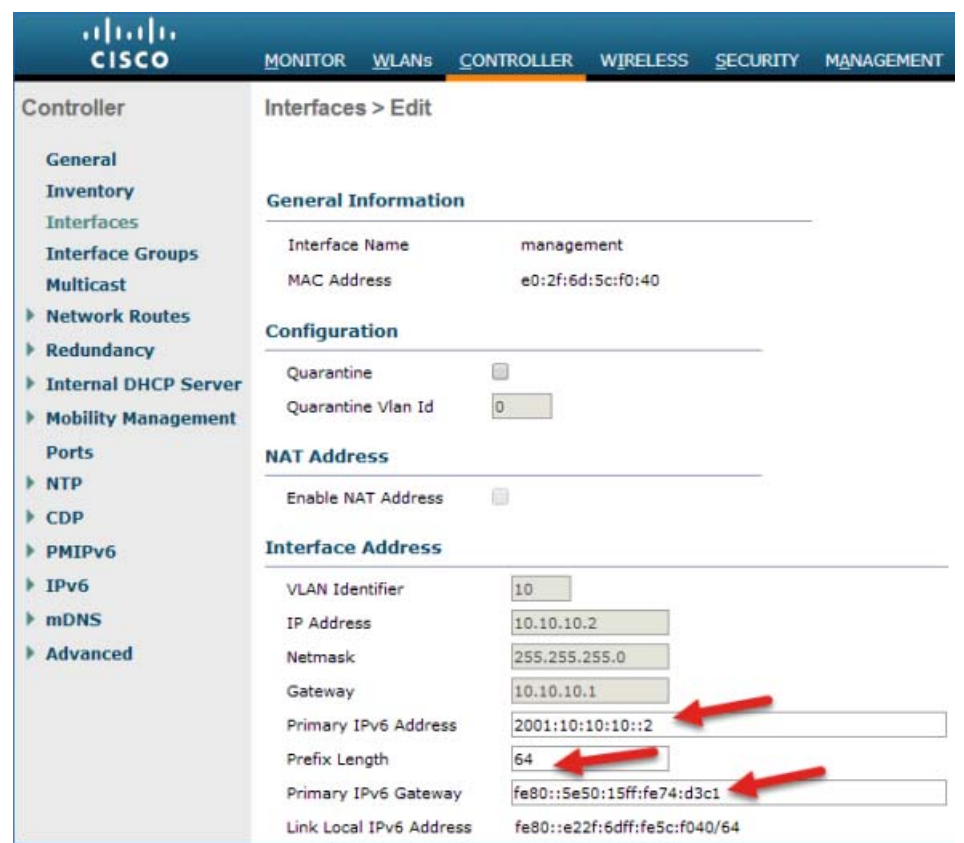

The Management Interface is assigned a Link Local address by default. Global Unicast or Unique Local address must be configured on the management interface.

Gateway must be the Link-Local address of the next hop router.

A Management Link-Local address is assigned automatically to the management interface, but the Primary address must be a globally unique address.

- **2.** Configure Dynamic interfaces:
- No IPv6 address is used, IPv4 address is used on the Dynamic Interface.
- An IPv6 address can exist on an IPv6 enabled switch/router because traffic is bridged on the VLAN.
- A DHCPv6 server or relay must exist on the VLAN interface at the switch/router

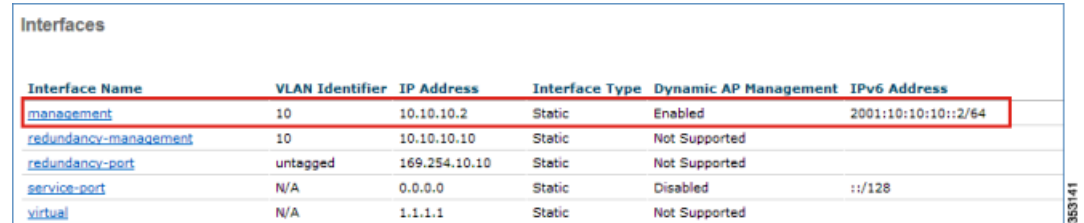

**3.** Once the IPv6 address is assigned to the WLC management interface, try accessing the WLC GUI, that is, launch **https://[2001:10:10:X0::2]** through your respective wired client connected to your controller.

Phase 2—Infrastructure IPv6 Support in WLC Release 8.0 and Later

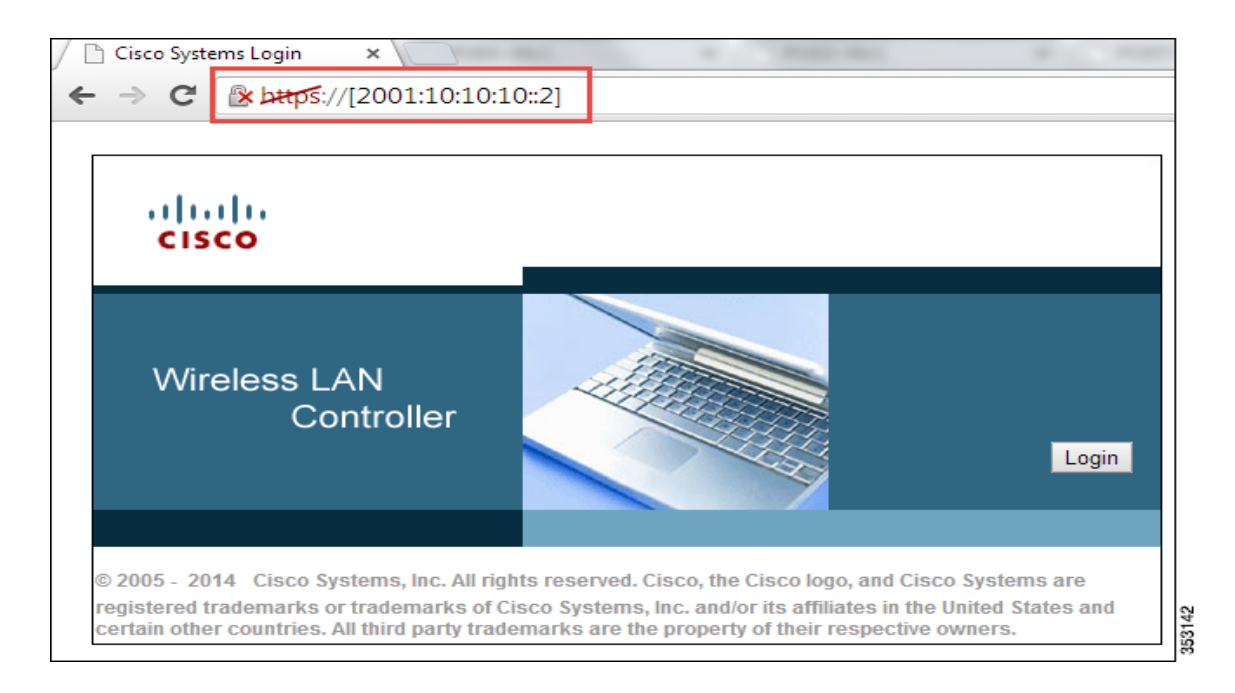

**4.** Associate a wireless client, that is, your iPhone/iPad/laptop, to your respective controller WLAN and check if the client is able to receive the IPv4 and IPv6 addresses. Also, go to **WLC > Monitor > Clients** and click the client MAC address to view the IPv4 and IPv6 addresses.

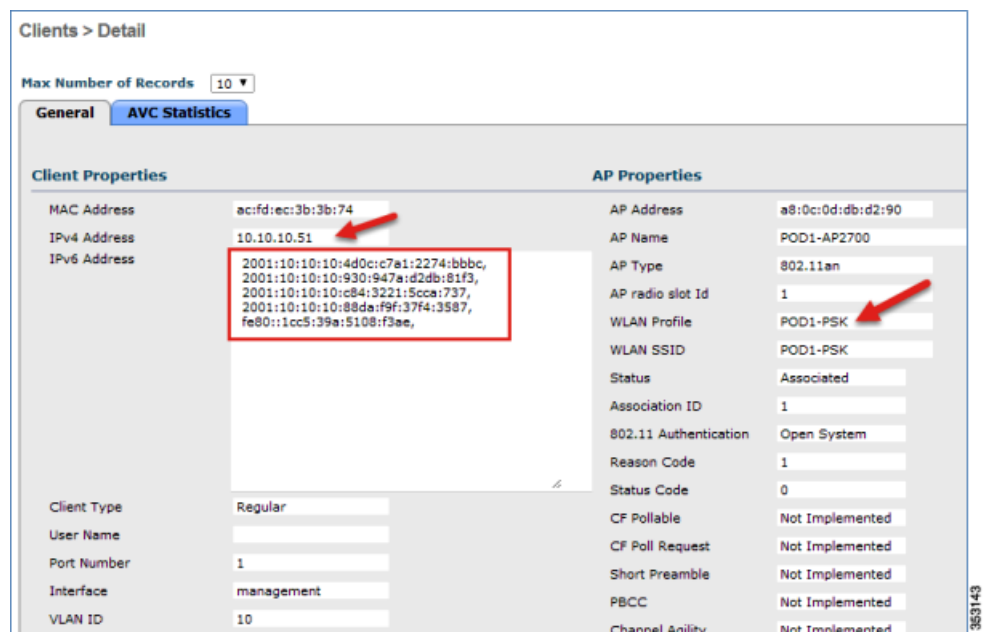

The following screenshots display a client running MacOS, where the client is connected to the WLAN. The client receives both IPv4 and IPv6 addresses. Also, the client is able to ping the IPv6 address.

353144

Cisco Wireless LAN Controller IPv6 Deployment Guide, CUWN Release 8.0

Phase 2—Infrastructure IPv6 Support in WLC Release 8.0 and Later

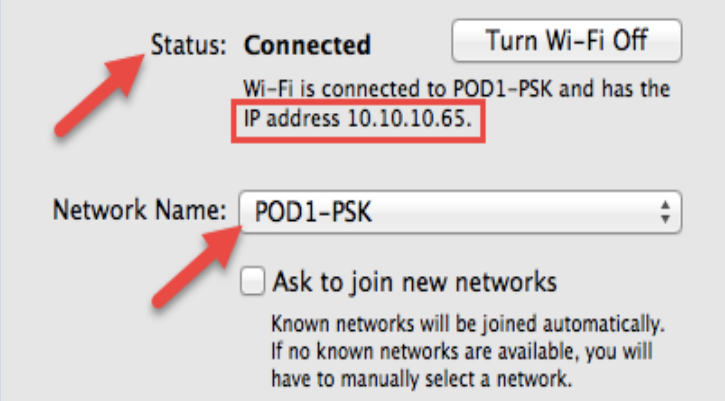

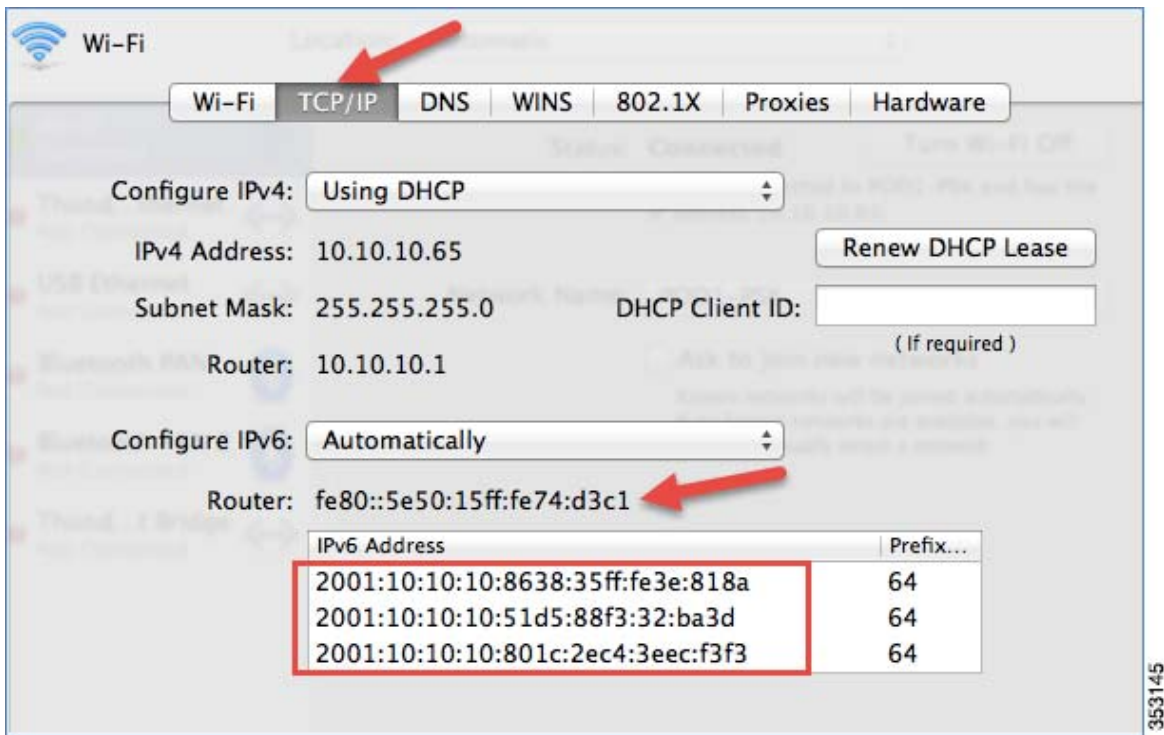

Phase 2—Infrastructure IPv6 Support in WLC Release 8.0 and Later

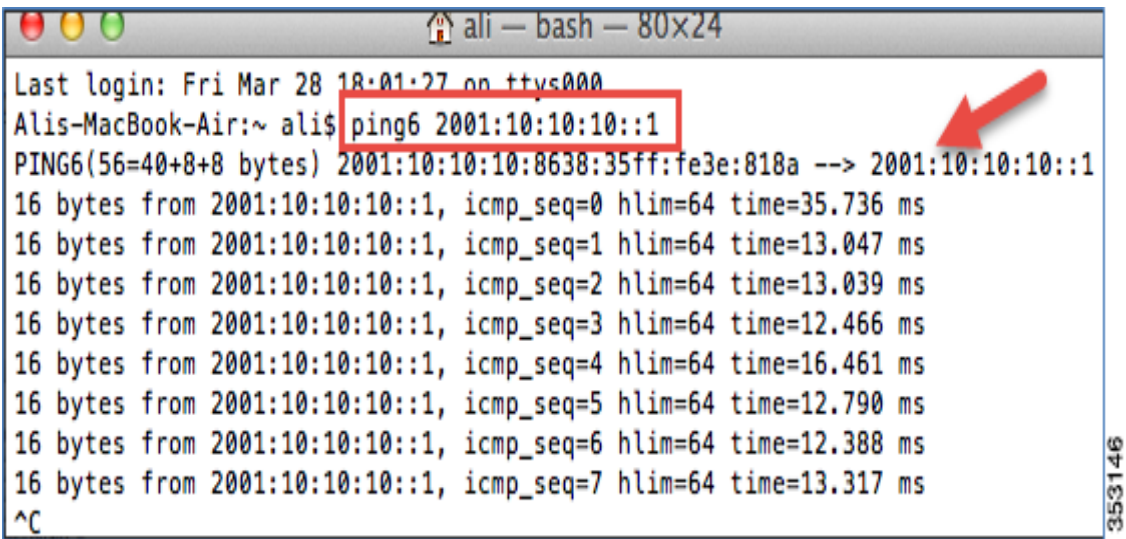

## Mobility Group Configuration in Release 8.0

To support Mobility group configuration for Guest Anchor or Auto Anchor, the Guest Anchor should be on the 8.0 code to support controllers in release 8.0. This allows 8.0 WLCs sharing the mobility group to connect by using the CAPWAPv6 tunnel, and the WLCs running prior to release 8.0 will join by using the EoIP tunnel.

There is no need for New Mobility with this configuration. In this configuration mode, both ends of the Mobility tunnels have to be configured with IPv4 addresses. In pure 8.0 and later deployments, IPv6 addresses can be assigned and CAPWAPv6 can be used.

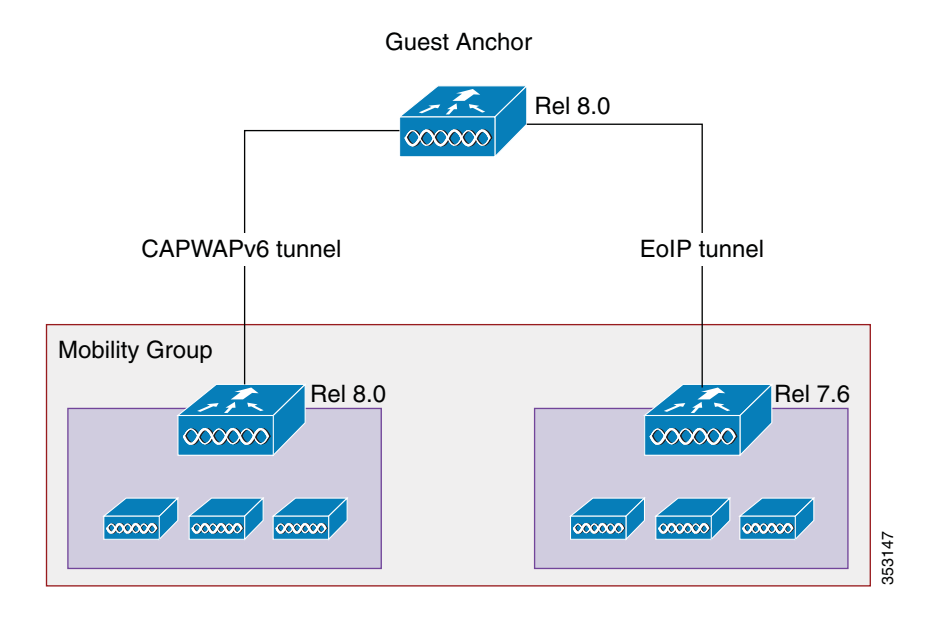

### AP Join Prefer-Mode in Release 8.0

The Prefer-mode option allows administrators to configure IPv4 and IPv6 CAPWAP L3 transport through which APs will join the WLC based on the primary, secondary or tertiary configuration.

Cisco Wireless LAN Controller IPv6 Deployment Guide, CUWN Release 8.0

Phase 2—Infrastructure IPv6 Support in WLC Release 8.0 and Later

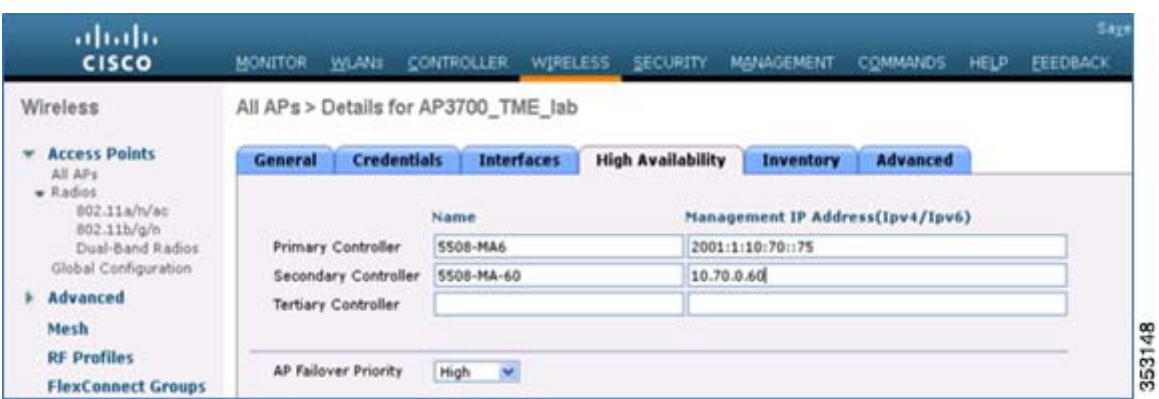

There are three levels of the prefer-mode option:

- **1.** AP Group Specific
- **2.** Global
- **3.** Static IP configuration

### CAPWAP Prefer-Mode Configuration

- **1.** AP Group specific "prefer-mode" will be pushed to AP if the "prefer-mode" of the AP Group to which the AP belongs is configured.
- **2.** Global prefer-mode will be pushed to default-group APs and to those AP Groups that do not have prefer-mode configured.
- **3.** By default, AP Group prefer-mode will be un-configured and Global prefer-mode is set to IPv4.
- **4.** If an AP tries to join the WLC with configured prefer-mode and it fails to join, then it will fall back to choose the AP manager of the other transport and joins the same WLC. When both transports fail, the AP will move to the next discovery response.

Phase 2—Infrastructure IPv6 Support in WLC Release 8.0 and Later

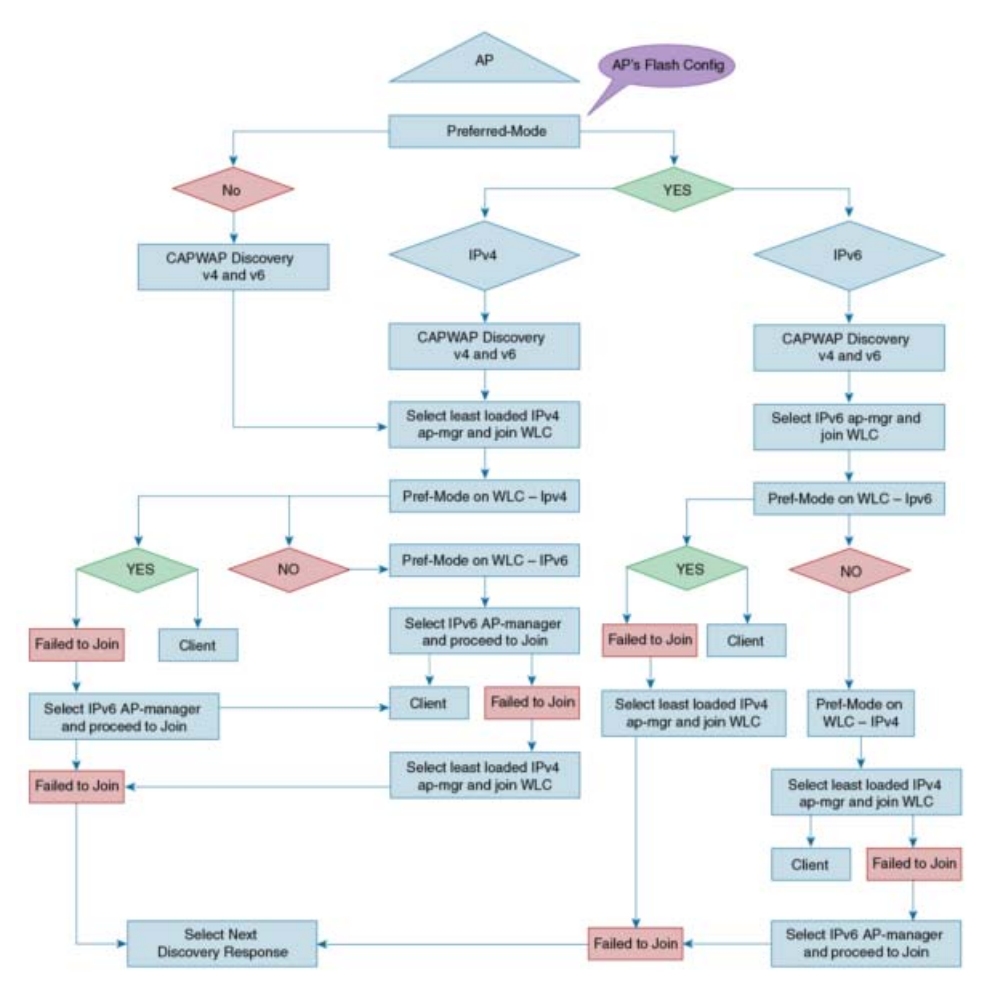

**5.** The Static IP configuration takes precedence over prefer-mode.

For example:

- **—** Preferred mode configured as IPv4.
- Static IPv6 configuration on AP using CLI or GUI.
- AP joins the WLC using the IPv6 transport mode.
- **6.** XML support of prefer-mode CLIs is provided.
- **7.** Trap log is used when there is a failure in pushing the prefer-mode configuration to the AP.

### Configuring Preferred-Mode from the GUI

Complete these steps:

**1.** As indicated above, Global prefer-mode will be pushed to default-group APs and to those AP Groups that do not have prefer-mode configured. The following example displays the Global prefer-mode configuration in the GUI, where the IPv4 or IPv6 address is chosen for the CAPWAP preferred-mode.

Cisco Wireless LAN Controller IPv6 Deployment Guide, CUWN Release 8.0

Phase 2—Infrastructure IPv6 Support in WLC Release 8.0 and Later

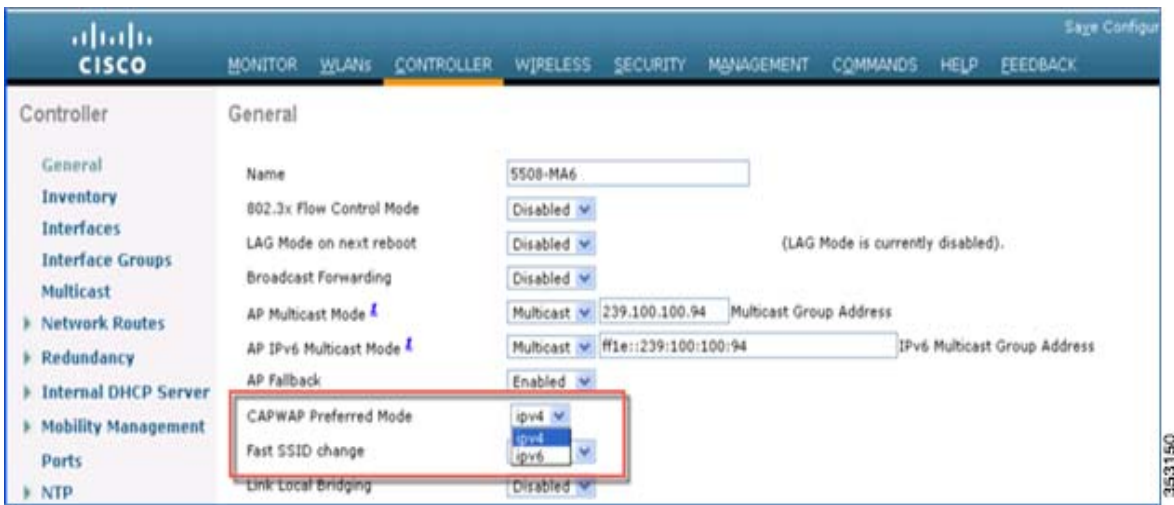

**2.** AP Group specific prefer-mode will be pushed to AP if prefer-mode of the AP Group is configured to the AP it belongs. Global prefer-mode will be pushed to default-group APs and to those AP Groups that do not have prefer-mode configured. To configure in the GUI CAPWAP preferred mode for the AP Group, see the following example:

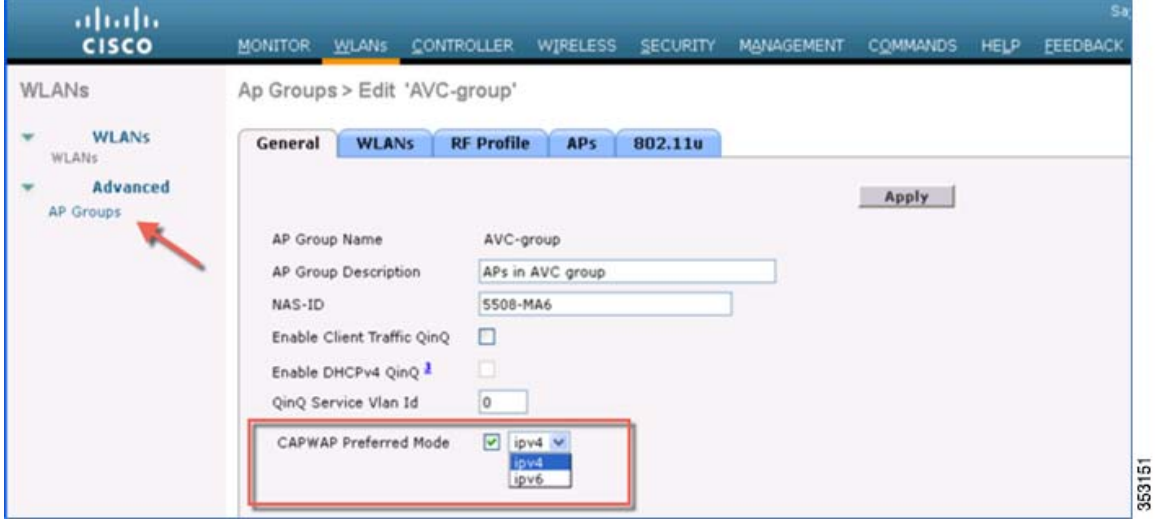

**3.** The following is an example of a Static IPv6 configuration for the CAPWAP preferred mode. As noted earlier, the Static IP configuration will take precedence over the prefer-mode.

Cisco Wireless LAN Controller IPv6 Deployment Guide, CUWN Release 8.0

Phase 2—Infrastructure IPv6 Support in WLC Release 8.0 and Later

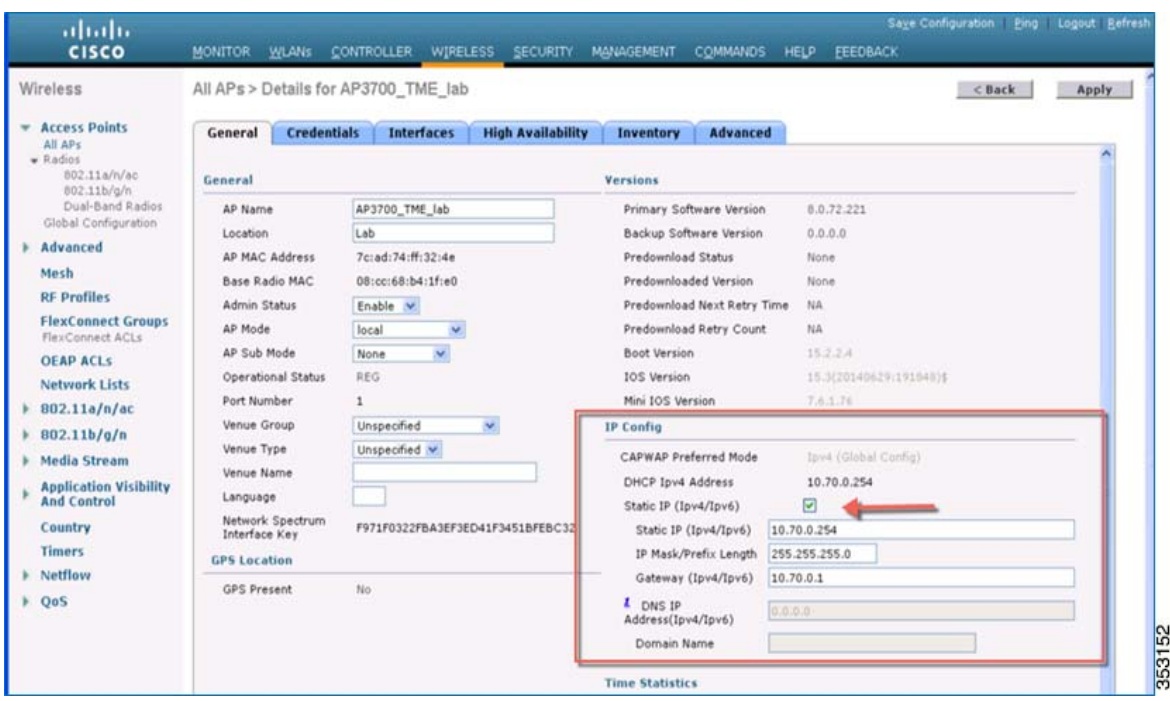

### Configuring Preferred-Mode from the CLI

config ap preferred-mode ipv4/ipv6 <apgroup>/<all>

This CLI command is used to configure the prefer-mode of the AP Group and all APs. Global prefer-mode is not applied to APs if the AP Group prefer-mode is already configured. After configuration, the AP restarts the CAPWAP to join with the configured prefer-mode after choosing the WLC based on its primary/secondary/tertiary configuration.

config ap preferred-mode disable <apgroup>

This CLI command is used to disable (unconfigure) the prefer-mode of the AP Group. APs that belong to *<apgroup>* restarts the CAPWAP and joins back with the global prefer-mode.

show ap prefer-mode stats

This CLI command is used to display the statistics of the prefer-mode configuration. Statistics are not cumulative, but is updated for the last executed CLI configuration of prefer-mode.

show wlan apgroups

This CLI command displays the prefer-modes that are configured for all the AP groups.

show network summary

Phase 2—Infrastructure IPv6 Support in WLC Release 8.0 and Later

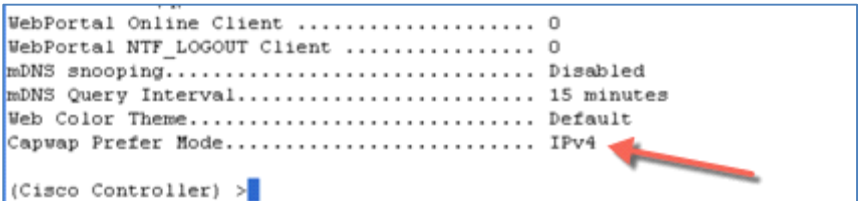

Ping IPv6 address of the GW in the AP using **ping 2001:10:10:x0::1***.*

The AP rejoins the controller with pure IPv6 tunnel.

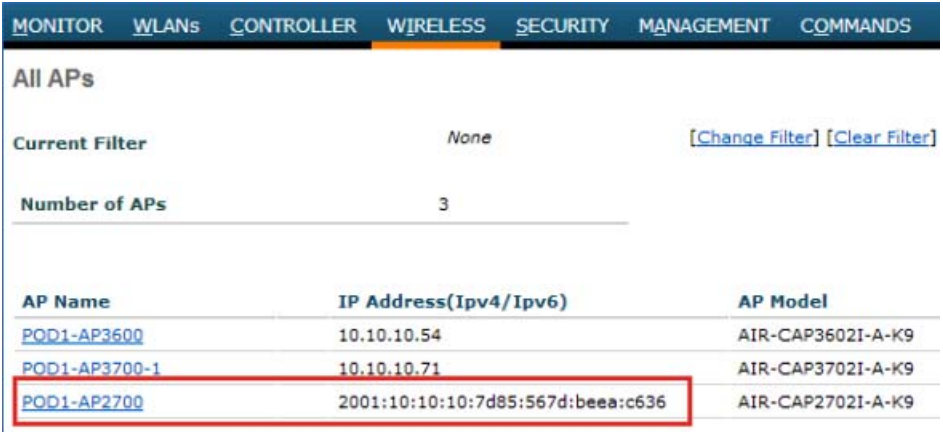

## Configuring Additional IPv6 Features on the WLC

### AP IPv6 Discovery Mechanism

Broadcasting is not supported in IPv6 addresses, so APs must use the following mechanisms to join a WLC via CAPWAPv6.

Phase 2—Infrastructure IPv6 Support in WLC Release 8.0 and Later

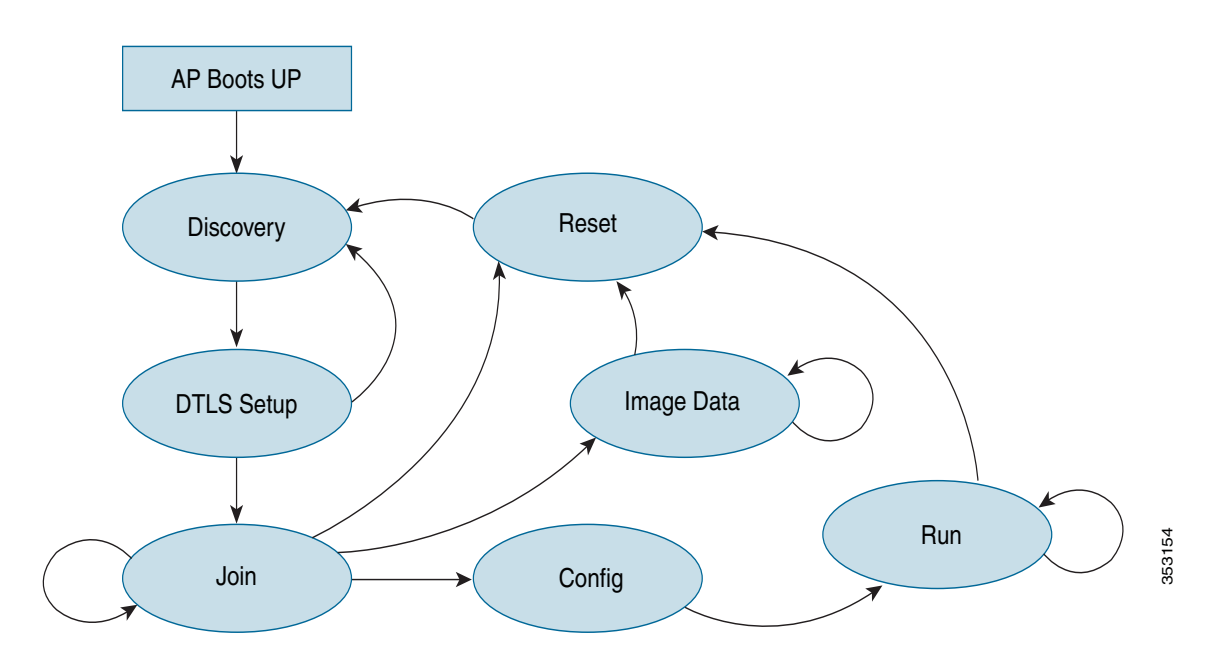

- **DHCPv6 Option 52:** 
	- **—** OPTION\_CAPWAP\_AC\_V6 (52) RFC 5417.
	- As part of the DHCPv6 response, the server provides the IPv6 WLC management IPv6 address.
	- **—** The AP begins Unicast CAPWAP discovery.
- **Multicast Discovery:** 
	- **—** IPv6 address does not support broadcast.
	- **—** Sends CAPWAP discovery messages to all APs multicast address (FF01::18C).
- **Using DNS:** 
	- **—** Configure the DNS server to resolve **cisco-capwap-controller.domain-name**
	- **—** The **domain-name** is returned from the DHCPv6 server.
- AP Priming:
	- **—** Preconfiguring the AP with a primary, secondary, and tertiary IPv6 address of the WLC management interface.

## Selecting Primary, Secondary, and Tertiary Controllers

When selecting a primary, secondary, or tertiary controller, the process is similar to CAPWAPv4. The WLC management IP address can either be IPv4 or IPv6, it does not matter as long as the address is reachable. It is not possible to add both the IPv4 and IPv6 address because only one entry is allowed per WLC.

#### Phase 2—Infrastructure IPv6 Support in WLC Release 8.0 and Later

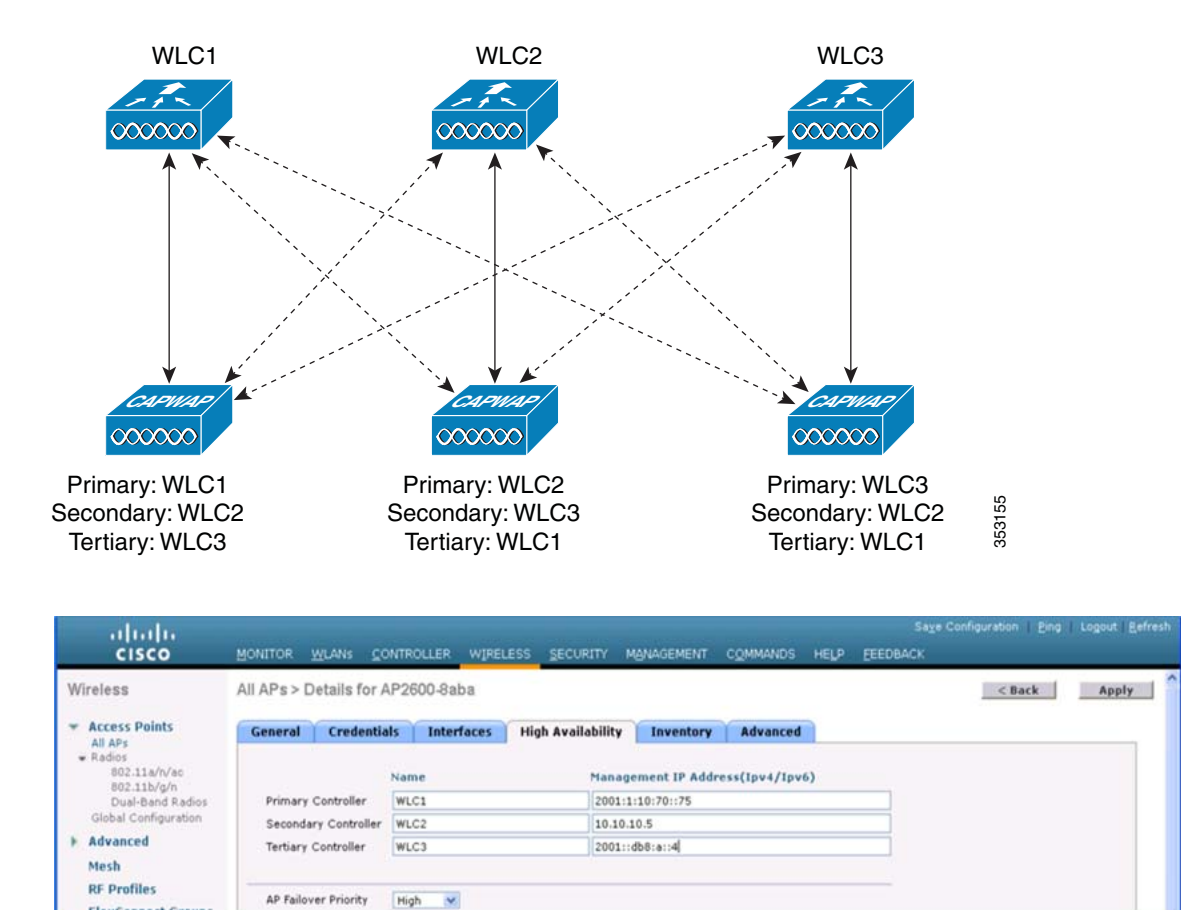

Once the AP selects a WLC, the AP chooses to join via CAPWAPv4 or CAPWAPv6, depending on the CAPWAP preferred-mode selected on the WLC.

#### PING IPv6 and IPv4 Addresses

**FlexConnect Groups** 

You can ping IPv6 and IPv4 addresses from the controller interface. The following example shows how to use the ping protocol in an IPv6 management interface:

353156

ping <ipv4/ipv6 address>

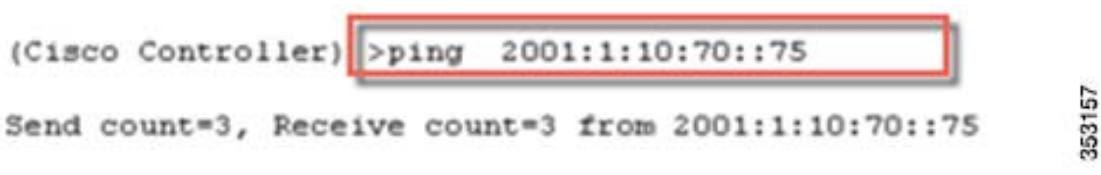

Similar process can be followed in a switch interface.

## Management Access (Wired and Wireless)—Telnet/SSH/HTTP/HTTPs

The WLC (wired/wireless) is accessed in the IPv6 Management Interface using:

- Telnet
- SSH

Phase 2—Infrastructure IPv6 Support in WLC Release 8.0 and Later

- HTTP
- **HTTPS**

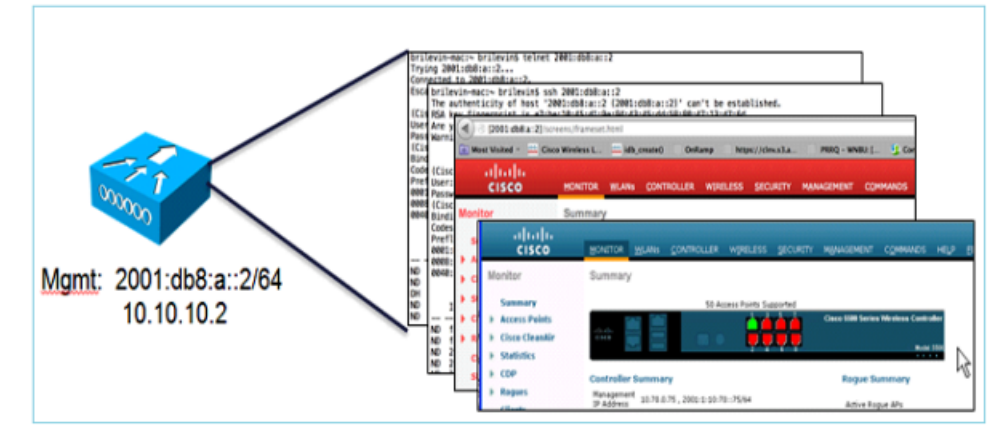

Dynamic interfaces do not have IPv6 addresses.

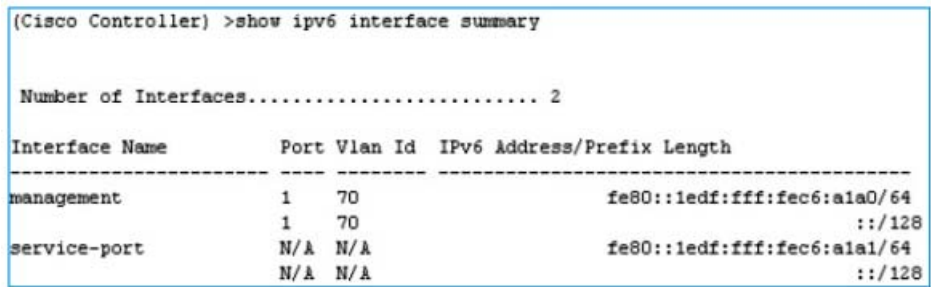

## SNMP Trap Receiver

In controller Release 8.0, SNMP MIBs are sent to the IPv6 destination. Prime Infrastructure will support IPv6 in Release 2.2 and later.

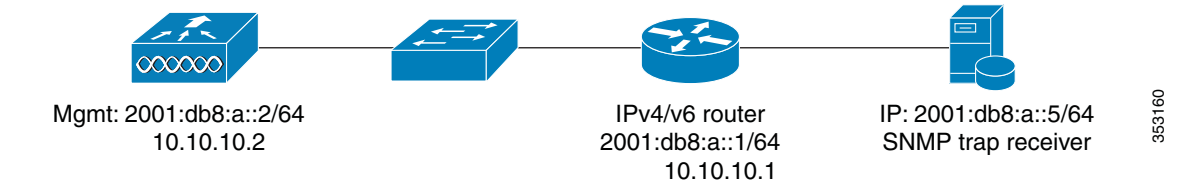

Cisco Wireless LAN Controller IPv6 Deployment Guide, CUWN Release 8.0

Phase 2—Infrastructure IPv6 Support in WLC Release 8.0 and Later

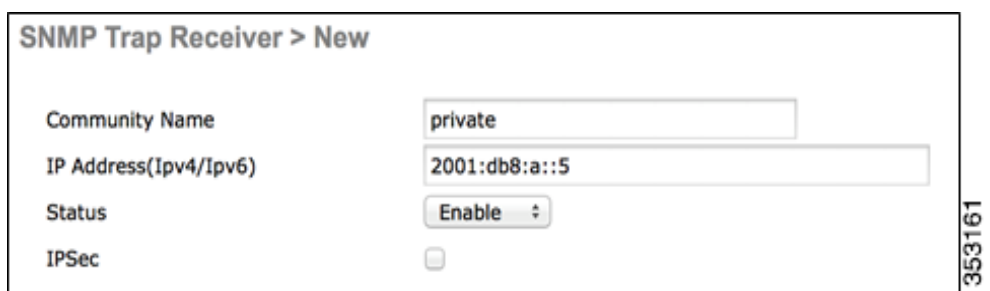

## UDP Lite for IPv6

- Enabling UDP Lite speeds up the packet processing time.
- **UDP Lite computes checksum on the pseudo header of the datagram.**
- The IP protocol ID is 136 and it uses the same CAPWAP ports as UDP.
- Enabling UDP Lite requires that the network firewall allows protocol 136.
- Switching between UDP and UDP Lite causes all APs to re-join the WLC.
- **UDP** Lite is enabled by default.

#### Configuring UDP Lite

Complete these steps:

**1.** UDP lite can be configured per AP or globally for all APs.

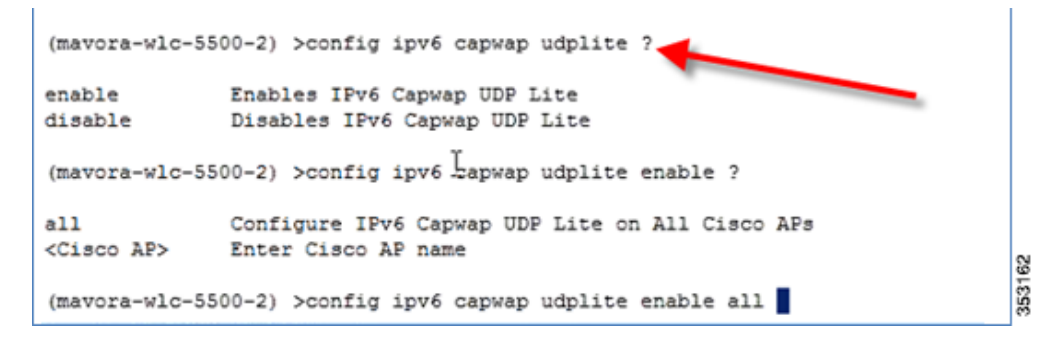

**2.** Check the UDP Lite configuration using the **show ipv6 summary** command.

Phase 2—Infrastructure IPv6 Support in WLC Release 8.0 and Later

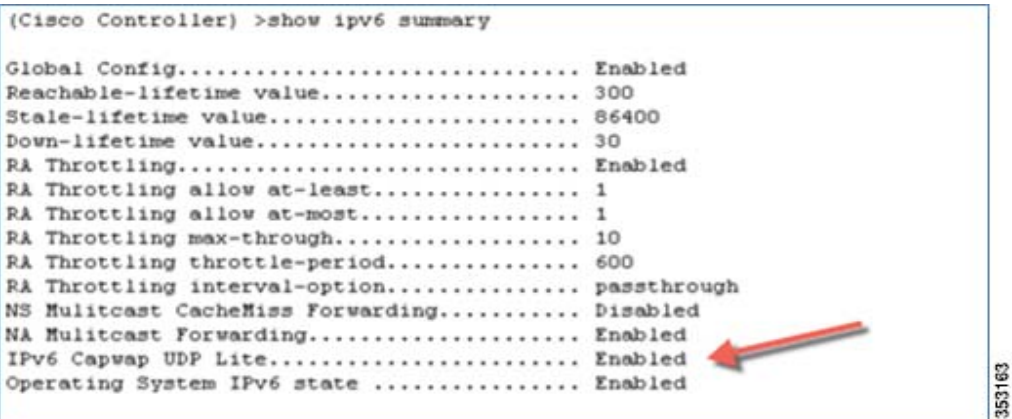

### Data DTLS Enable

Like CAPWAPv6, DTLS also uses the AP's IPv6 address. DTLS is enabled by default on the APs. To verify this, enter the following command:

show dtls connections

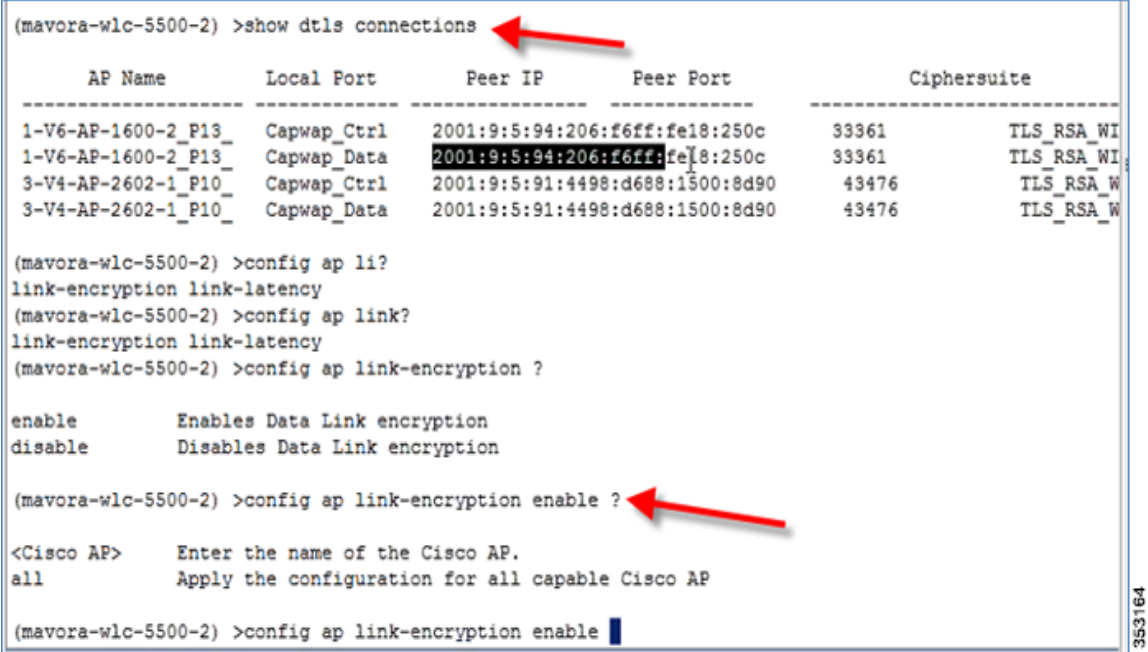

## Configuring Data DTLS

DTLS can be enabled on an individual AP or globally for all APs with the command below:

config ap link-encryption <enable/disable>

Cisco Wireless LAN Controller IPv6 Deployment Guide, CUWN Release 8.0

Phase 2—Infrastructure IPv6 Support in WLC Release 8.0 and Later

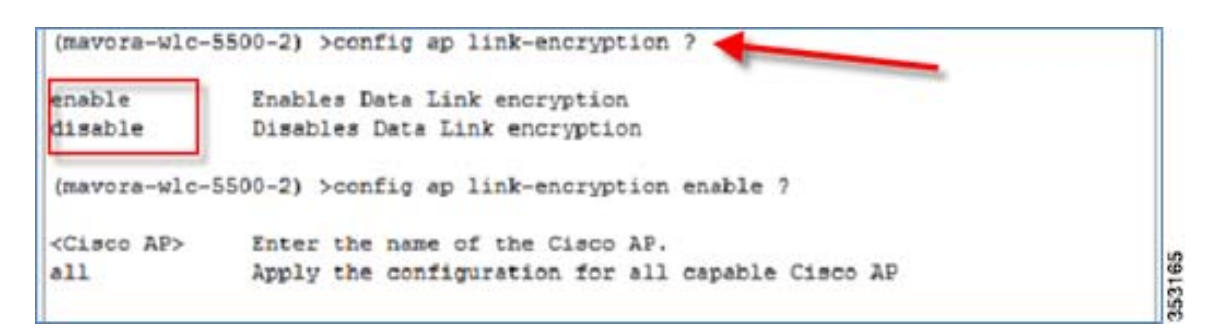

Note: Data DTLS for CAPWAP APs joining over IPv6 tunnel is not available in release 8.0 for vWLC platform.

#### Web-Auth with Pure IPv6 Client

On the controller, the configuration is similar to IPv4. Before client authentication, it is displayed in the **WEBAUTH\_REQD** state as shown below.

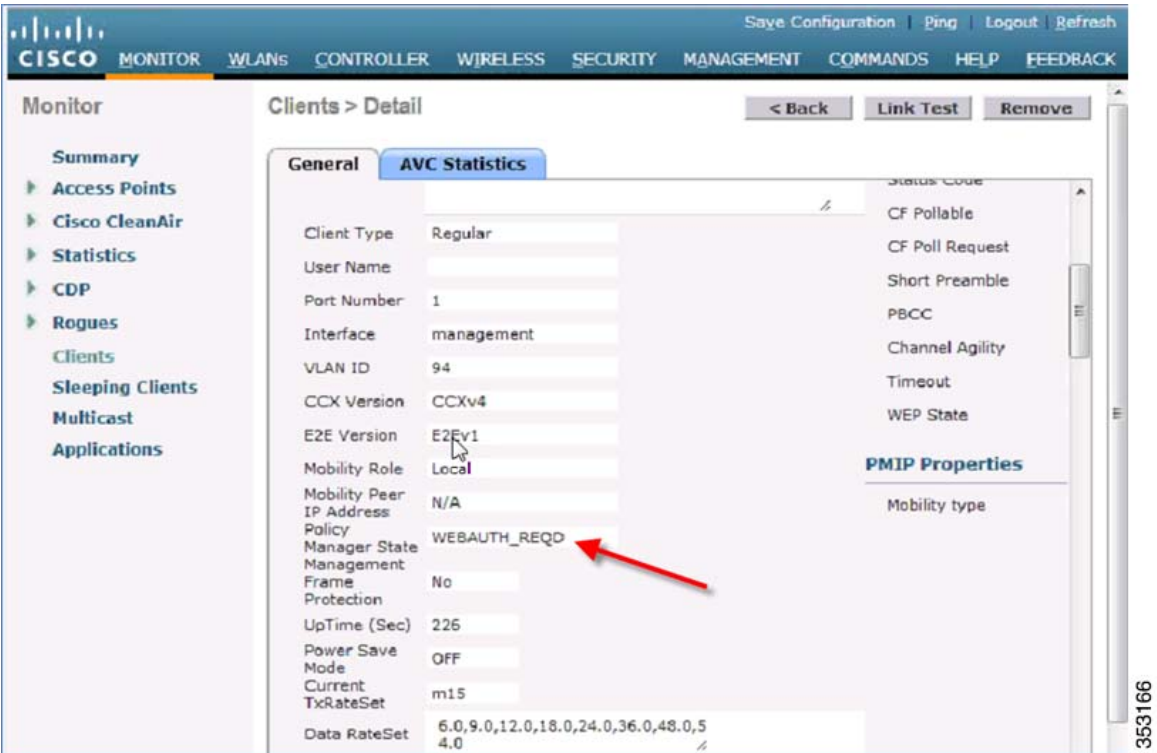

Access an IPv6 enabled website such as **www.ipv6.google.com** or enter an IPv6 address of a website, for example—**[2001::101].**

Phase 2—Infrastructure IPv6 Support in WLC Release 8.0 and Later

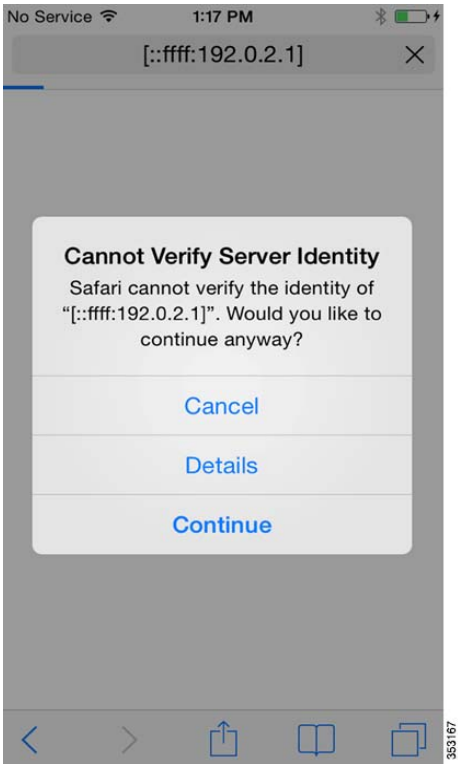

To verify that the WebAuth is in the **RUN** state, check the controller.

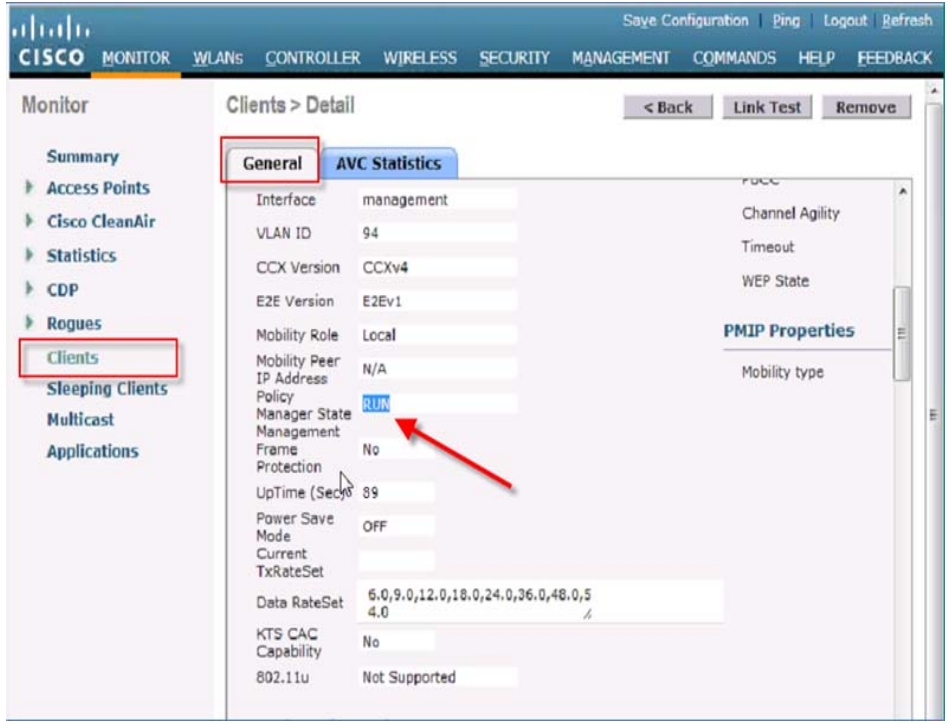

Phase 2—Infrastructure IPv6 Support in WLC Release 8.0 and Later

## NTP Over IPv6

The NTP server configuration is supported on the controller in the native IPv6 mode, and NTP version 3 is now supported using MD5 encryption.

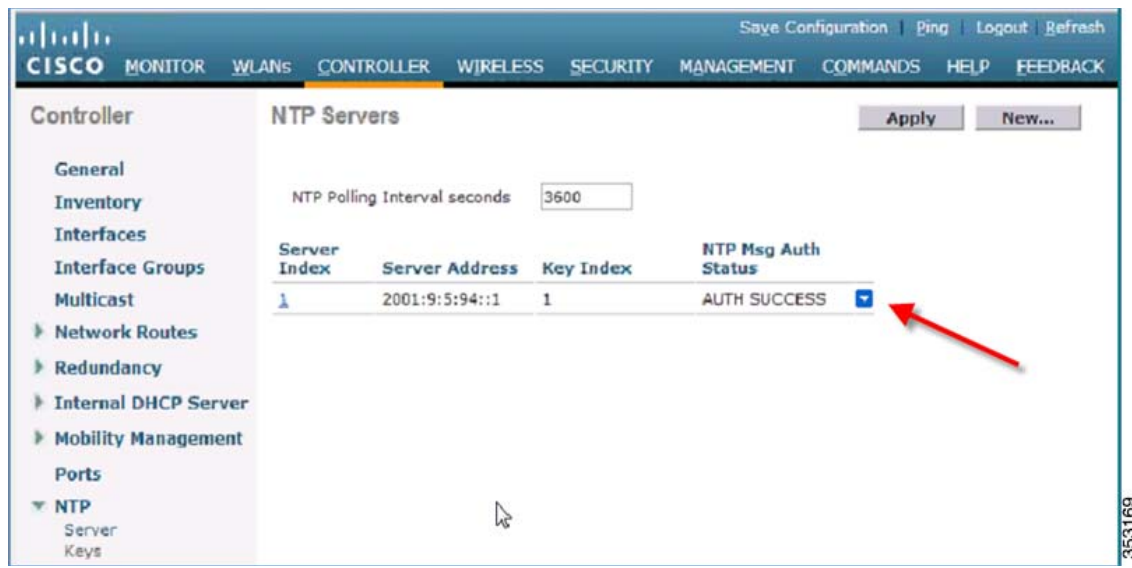

## Syslog Over IPv6

In Release 8.0, the native IPv6 syslog server is supported.

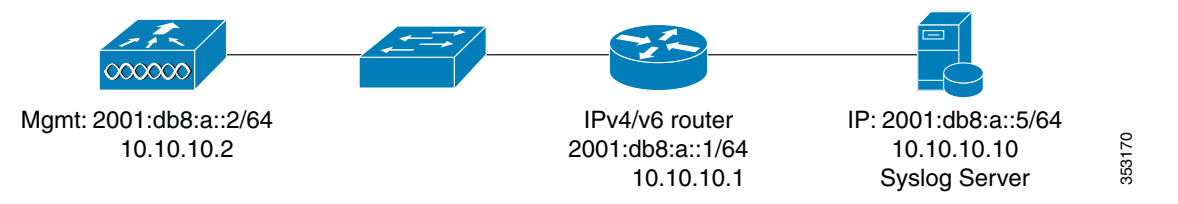

The following is an example of the IPv6 Syslog Server configuration.

Cisco Wireless LAN Controller IPv6 Deployment Guide, CUWN Release 8.0

Phase 2—Infrastructure IPv6 Support in WLC Release 8.0 and Later

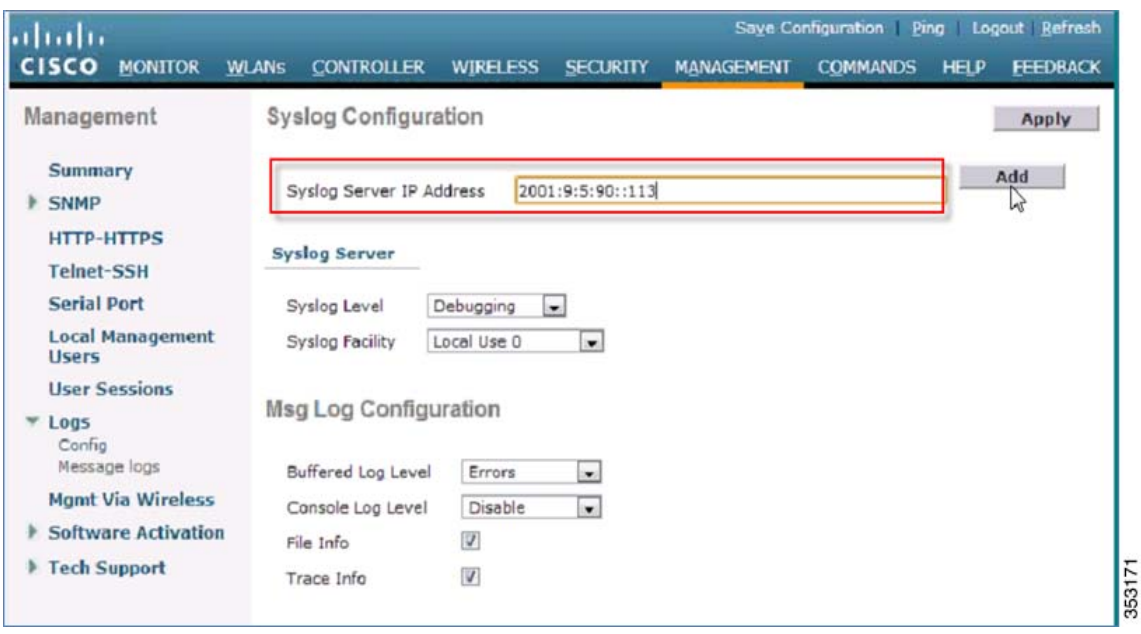

As an example, on Syslog Watcher you can see logs from the controllers. In this release, both syslog v4 and syslog v6 are generated.

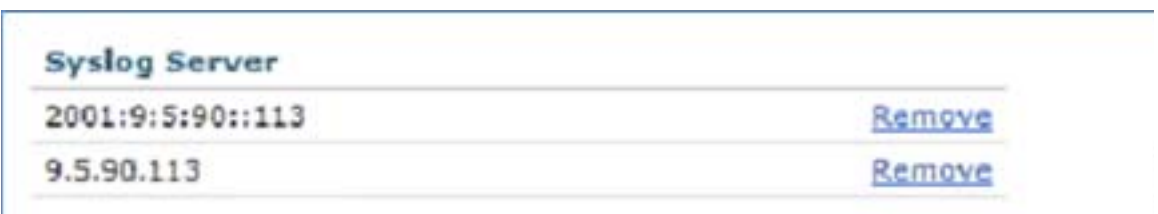

Cisco Wireless LAN Controller IPv6 Deployment Guide, CUWN Release 8.0

Phase 2—Infrastructure IPv6 Support in WLC Release 8.0 and Later

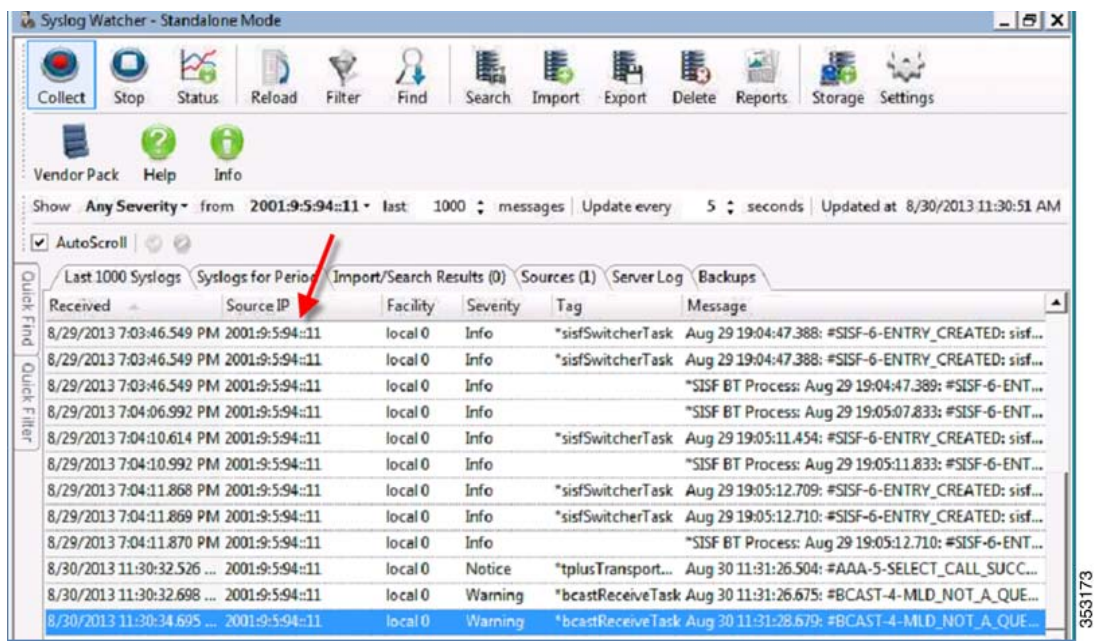

## Radius Over IPv6

RADIUS authentication server IPv4 and IPv6 are supported in this release natively.

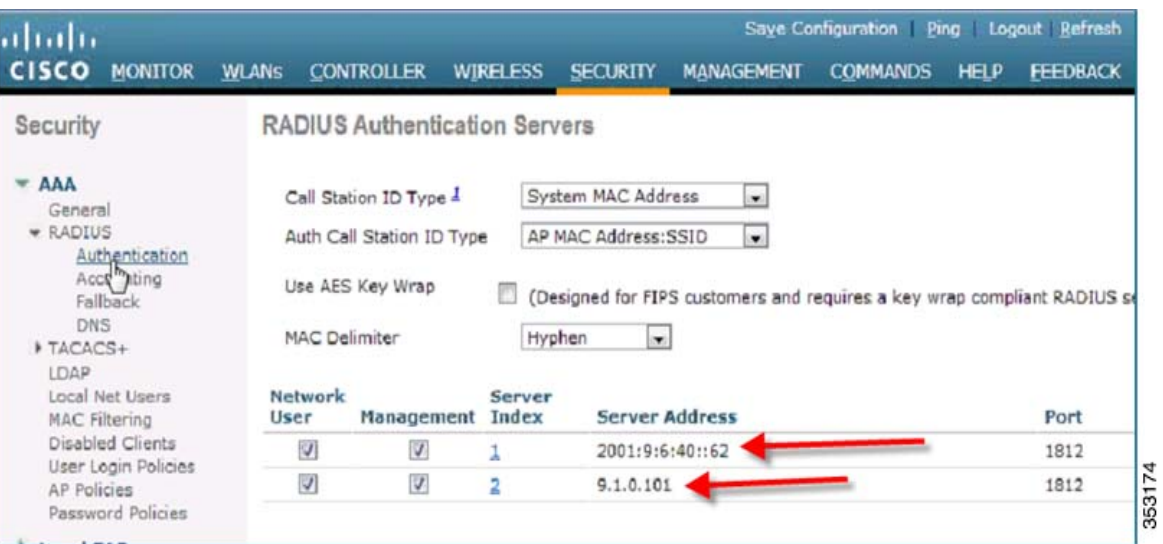

#### Accounting servers IPv4 and IPv6 are also supported.

Phase 2—Infrastructure IPv6 Support in WLC Release 8.0 and Later

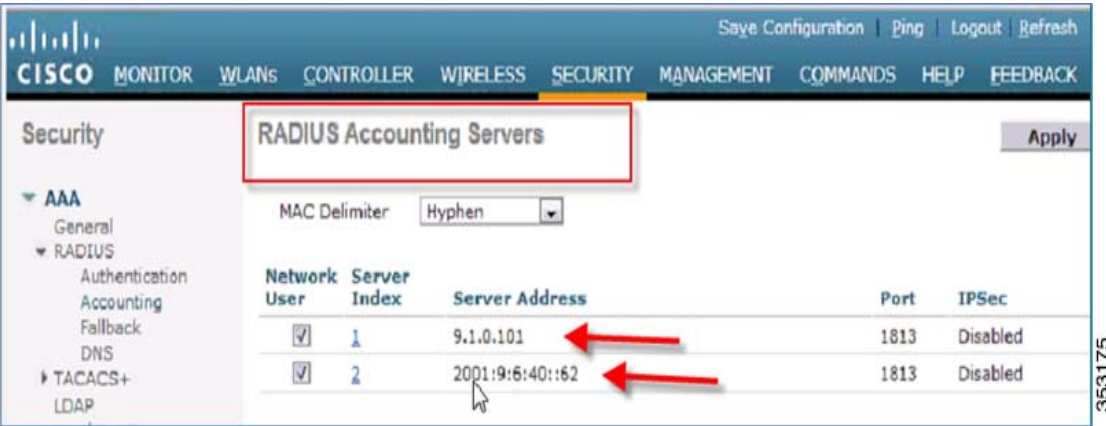

In the figure below, the IPv6 servers are mapped to the WLAN.

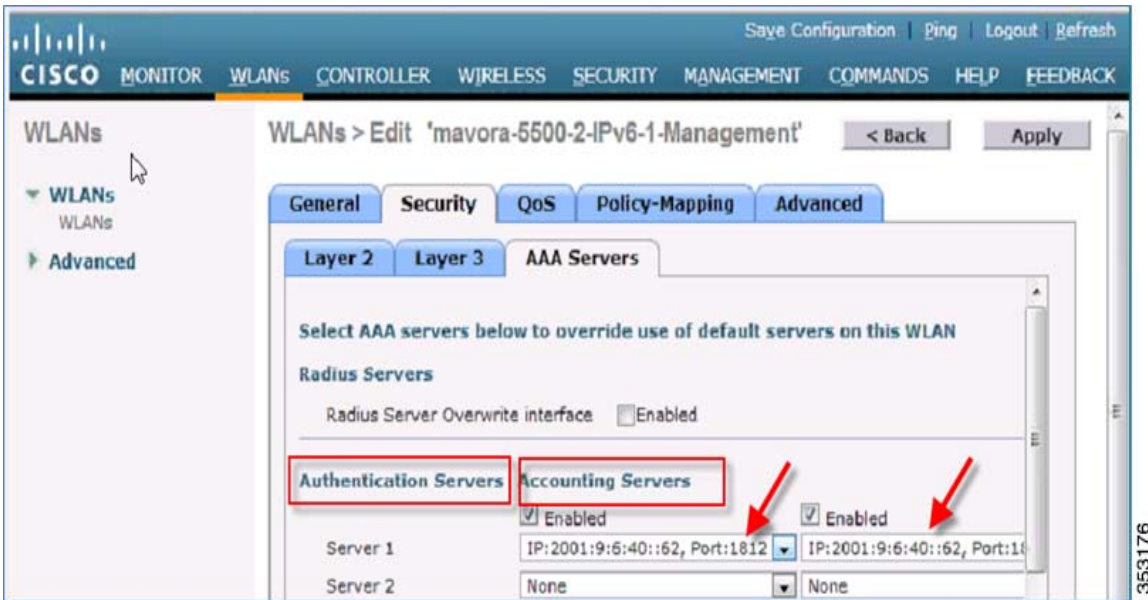

## CDP IPv6

CDPv6 works natively on the controller Release 8.0.

To see the CDPv6 on the controller, execute the following command:

Show cdp entry all

As shown in the example below, IPv4 and IPv6 neighbors are displayed:

Cisco Wireless LAN Controller IPv6 Deployment Guide, CUWN Release 8.0

Phase 2—Infrastructure IPv6 Support in WLC Release 8.0 and Later

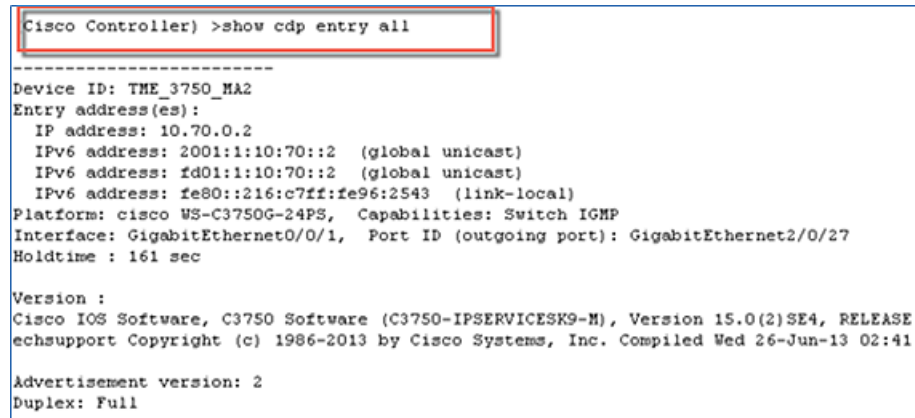

The same can be executed from any neighbor switch and the controller will be displayed in the CDPv6 list.

The Controller CDP command can also be executed for APs:

show ap cdp neighbors

all—Displays cdp neighbor information for all Cisco APs.

ap-name—Displays cdp neighbor information for a specific Cisco AP.

detail—Displays detailed cdp neighbor information for a Cisco AP.

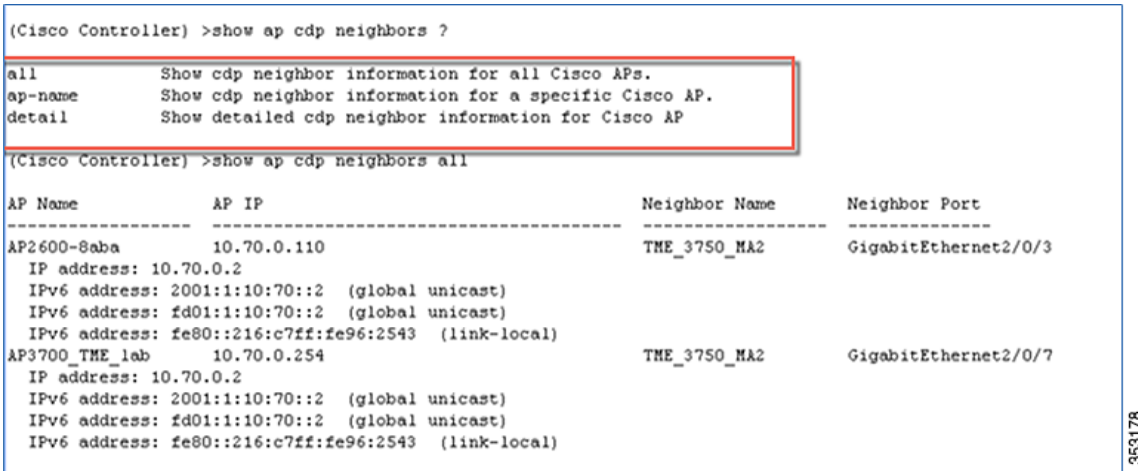

Flex Connect Central/Local Switching with CAPWAP IPv4/IPv6 but IPv4 Clients **Only** 

IPV6 and IPv4 are supported on the Flex Connect APs in the Centrally switched mode only. In the Locally switched mode, IPv4 clients work as before with no issues.

### Service Port SLAAC

SLAAC is only applicable for the Service port.

Cisco Wireless LAN Controller IPv6 Deployment Guide, CUWN Release 8.0

Phase 2—Infrastructure IPv6 Support in WLC Release 8.0 and Later

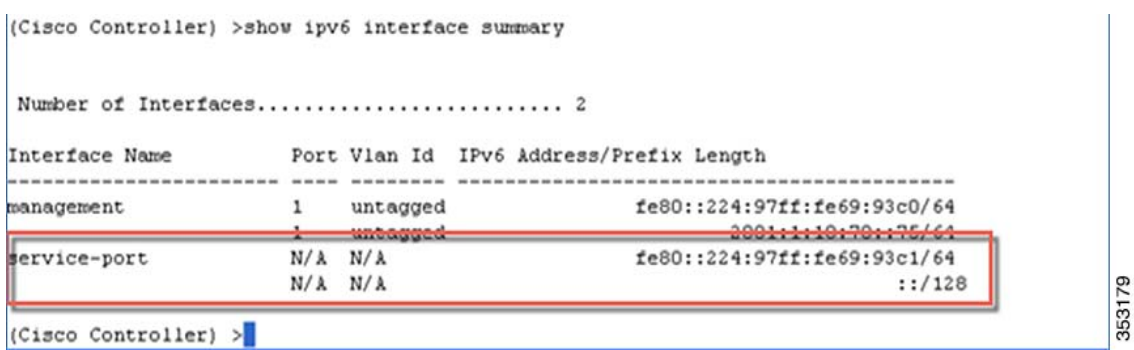

To disable the SLAAC interface on the Service port, enter the following command:

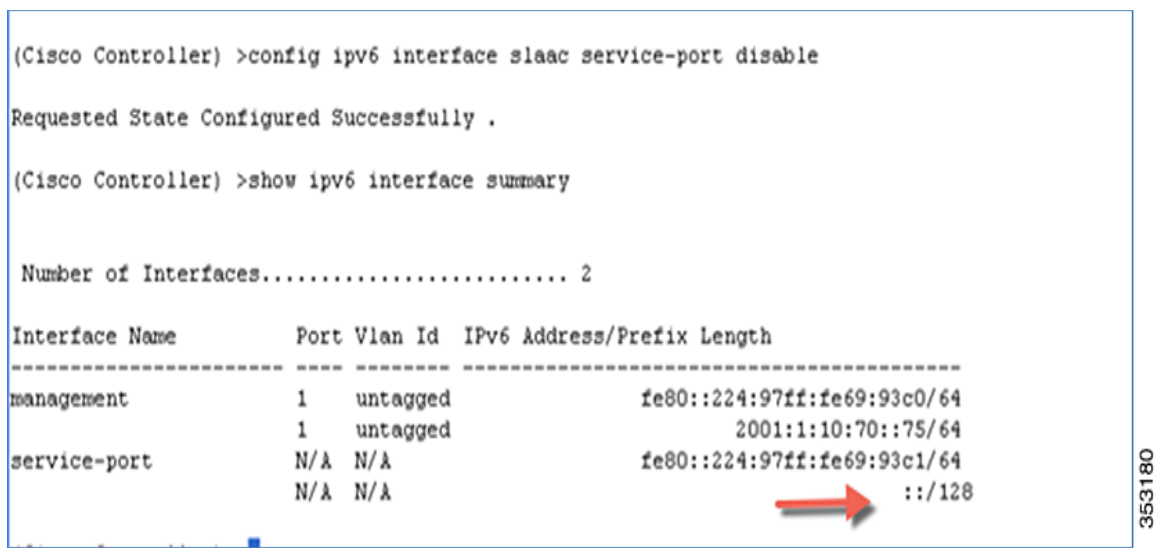

Ė.

The SLAAC interface can also be enabled in the WebUI interface on the Service port as shown below:

Cisco Wireless LAN Controller IPv6 Deployment Guide, CUWN Release 8.0

Phase 2—Infrastructure IPv6 Support in WLC Release 8.0 and Later

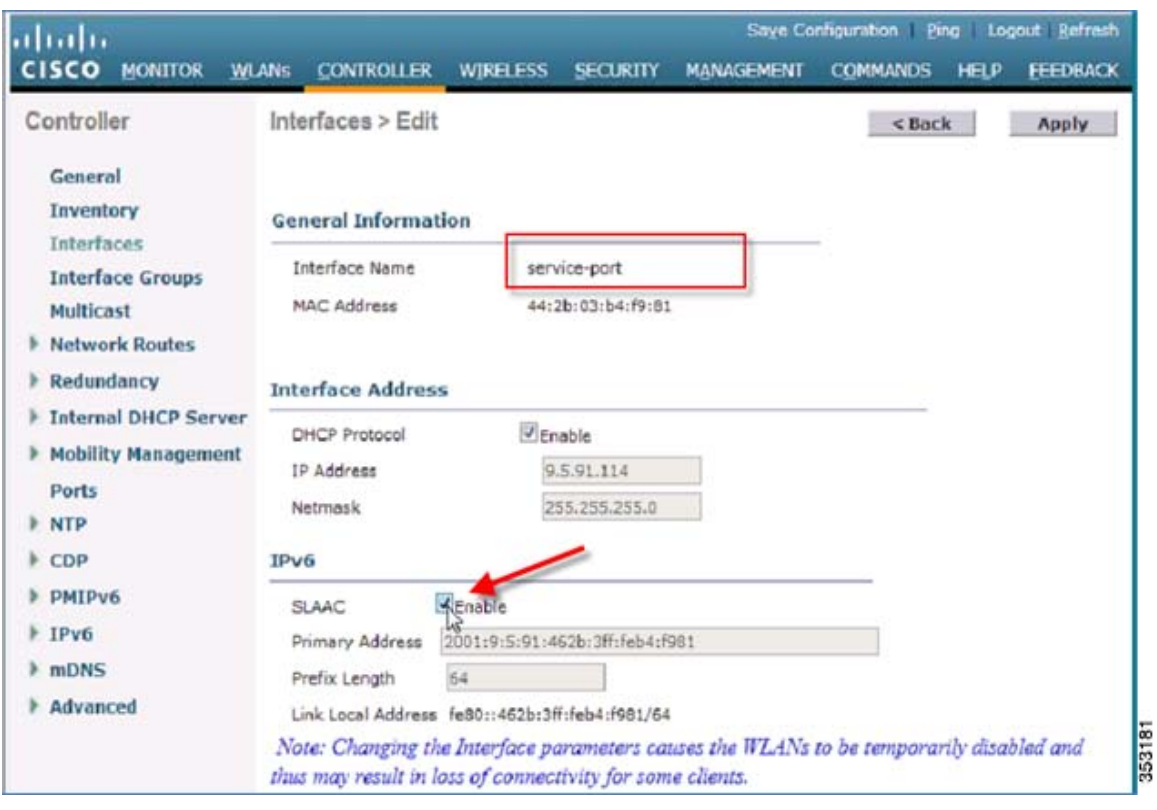

## Rogue APs Origin Based Service Discovery

Rogue services are working as before on the controller with IPv6. See example below:

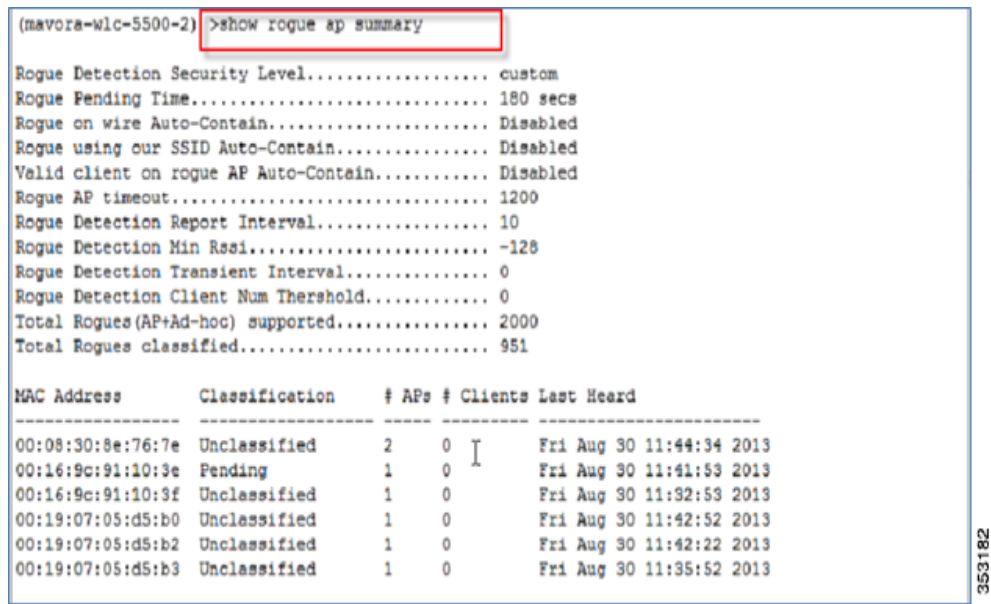

Phase 2—Infrastructure IPv6 Support in WLC Release 8.0 and Later

## Features Not Supported in Release 8.0

- Deployment Modes:
	- **—** Flexconnect Local switched
	- **—** Mesh/Outdoor
	- **—** Teleworker/OEAP
	- **—** Converged Access
- Services:
	- **—** Bonjour
	- **—** AVC
	- **—** Trustsec
	- **—** Mobility Multicast
- **Unsupported APs:** 
	- **—** Bridge mode APs/AP with 64 Mb RAM
	- OEAP 600
	- ISR 800/802
	- 1130/1240/1250
	- 1310/1410
	- 1550 with 64 Mb
	- 1520

Note: See Controller Release Notes for complete details.

- **Misc. Configuration Options** 
	- **—** Internal DHCPv6 Server
	- **—** DHCPv6 Proxy
	- **—** Auto configuration
	- **—** Dynamic interfaces
	- **—** RA Interfaces
	- **—** OSCP and CA Server URL
	- **—** VLAN pooling
- **Protocols** 
	- **—** NTP v4
	- **—** MLD v2
	- **—** IPsec v3 and IKE v2

Cisco Wireless LAN Controller IPv6 Deployment Guide, CUWN Release 8.0

#### Appendix A

- **—** RLDP and CIDS
- **—** PMIP v6 on the WLC
- **—** New Mobility

## <span id="page-45-0"></span>Appendix A

## Loading Images to Your IOS Switch

It is recommended that you download the entire **"universal" ".tar"** image that has web-based access to the IOS switch as well.

For example, Cisco Catalyst 3750E IOS images can be downloaded from the link below:

[http://software.cisco.com/download/release.html?mdfid=280831063&flowid=2587&softwareid=280805680&release=](http://software.cisco.com/download/release.html?mdfid=280831063&flowid=2587&softwareid=280805680&release=15.0.2-SE6&relind=AVAILABLE&rellifecycle=ED&reltype=latest) 15.0.2-SE6&relind=AVAILABLE&rellifecycle=ED&reltype=latest

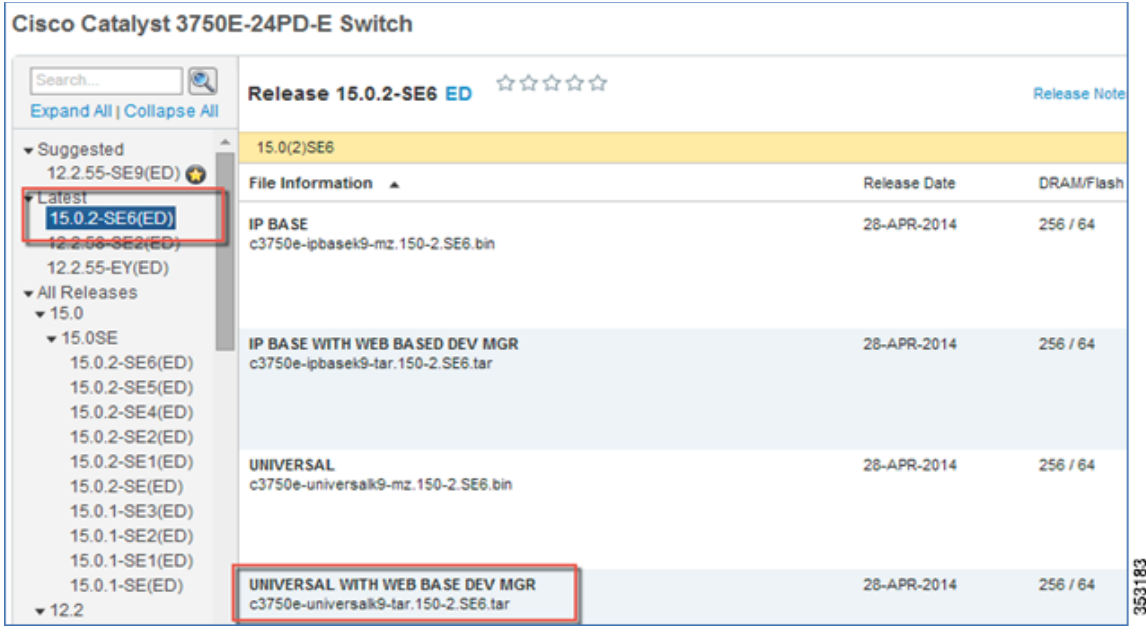

It is recommended that IOS 15.2SE4 images or later be used for IPV6 support:

Catalyst 3750e - c3750e-c3750e-universalk9-tar.150-2.SE4

Catalyst 3750x - c3750e-c3750-ipservicesk9-tar.150-2.SE4

To install images on your IOS switch, use the following CLI under the **privilege** mode:

archive download-sw /overwrite /reload tftp://<tftp server ip>/<path>/<filename> flash:

For example:

archive download-sw /overwrite /reload tftp://9.1.0.150/wnbu/c3750e-universalk9-tar.150-2.SE.tar flash:

The IOS switch replaces the older IOS image and does the necessary delete and so on and reloads.

Cisco Wireless LAN Controller IPv6 Deployment Guide, CUWN Release 8.0

#### Appendix A

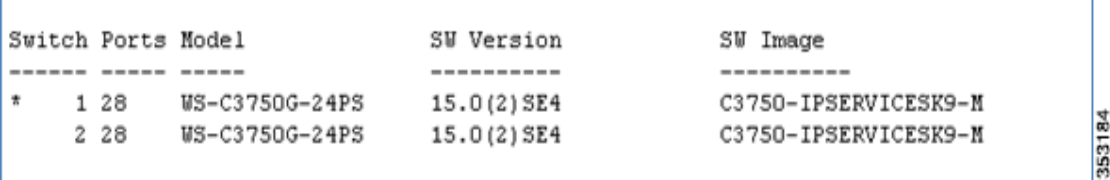

## Post IOS Switch Reboot

To enable the IPv4/IPv6 stack (dual) on your IOS switch, do the following:

enable

configure terminal

license boot level ipservices

sdm prefer dual-ipv4-and-ipv6 default

write memory

reload

yes

Before the sdm command:

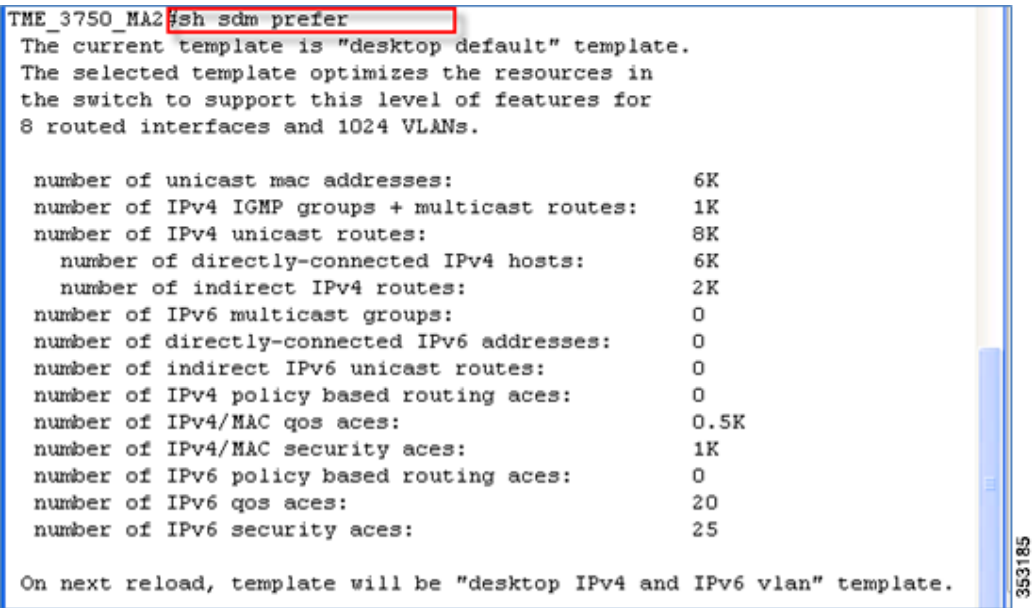

After: **sdm prefer dual-ipv4-and-ipv6 default**

Cisco Wireless LAN Controller IPv6 Deployment Guide, CUWN Release 8.0

#### Appendix A

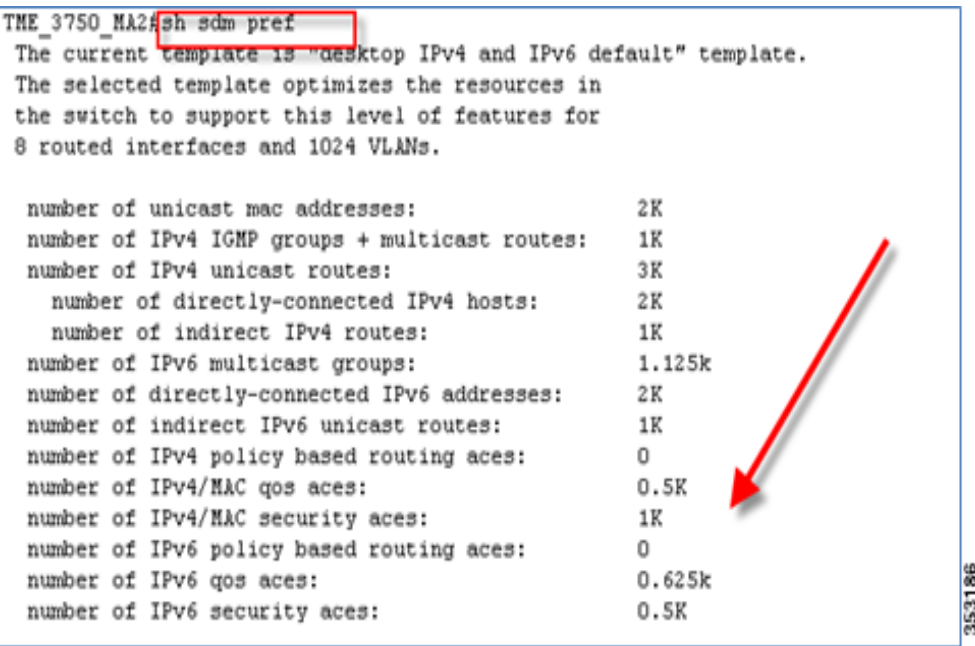

## Enable IPv6 on the Required Interfaces

Example: Add an IPv6 address to the uplink port **interface gi 1/0/24** with the command **ipv6 address fd09:9:x::x/64.**

Add the IPv6 address to VLAN interfaces with **ipv6 address fd09:9:x:x::x/64.**

Add the IPv6 address to the VLAN interfaces with **ipv6 address 2001:9:x:x::x/64.**

**Address fd09::** is an IPv6 Unique Local Address, that is used for private networks.

 **Address 2001::** is an IPv6 Global Address.

### Enable IPv6 Routing on the Required Interfaces

The following commands are examples for RIP routing configuration:

#### IPv6 unicast-routing

IPv6 router RIP user id (For example: Cisco-user, follow this strictly so there is no duplication.)

Example: Go to **interface gi 1/0/24** and run the i**pv6 rip cisco\_user enable** command (this interface is the uplink of your own IOS switch Core, if it is different from **gi1/0/24**, replace with the appropriate uplink port).

Run the **ipv6 rip cisco\_user enable** command in all the VLAN interfaces for routing.

Sample output of a IPv6 configured IOS switch:

#### **Uplink Port Config**

interface GigabitEthernet3/0/24

description \*\*\*\*Uplink to distribution switch \*\*\*\*\*

no switchport

ip address 9.12.0.26 255.255.255.0

Cisco Wireless LAN Controller IPv6 Deployment Guide, CUWN Release 8.0

#### Appendix A

ipv6 address FD09:9:12::26/64

ipv6 address 2001:9:12::26/64

ipv6 rip cisco-user enable

#### **Global Config**

ipv6 unicast-routing

ipv6 mld snooping

ipv6 router rip miadler

#### **L3 Vlan Interface Config**

interface Vlan128

ip address 9.12.128.1 255.255.255.0

ip helper address 9.1.0.100

ip pim sparse-dense-mode

ip igmp version 3

ipv6 address FD01:1:10:70::2/64

ipv6 address 2001:1:10:70::2/64

ipv6 enable

ipv6 nd autoconfig default-route

ipv6 nd managed-config-flag (for stateful DHCPv6 use)

ipv6 nd router-preference High

ipv6 dhcp relay destination 2001:9:6:40::XX

## Configuring DHCPv6 Server Functions

The DHCPv6 server function can be enabled on individual IPv6-enabled interfaces.

The DHCPv6 server can provide those configuration parameters that do not require the server to maintain any dynamic state for individual clients, such as DNS server addresses and domain search list options. The DHCPv6 server may be configured to perform prefix delegation.

All the configuration parameters for clients are independently configured into the DHCPv6 configuration pools, which are stored in NVRAM. A configuration pool can be associated with a particular DHCPv6 server on an interface when it is started. Prefixes to be delegated to clients may be specified either as a list of preassigned prefixes for a particular client or as IPv6 local prefix pools that are also stored in NVRAM. The list of manually configured prefixes or IPv6 local prefix pools can be referenced and used by DHCPv6 configuration pools.

The DHCPv6 server maintains an automatic binding table in its memory to track the assignment of some configuration parameters, such as prefixes between the server and its clients. The automatic bindings can be stored permanently in the database agent, which can be for example, a remote TFTP server or local NVRAM file system.

Appendix A

## Configuration Information Pool

A DHCPv6 configuration information pool is a named entity that includes information about available configuration parameters and policies that control assignment of the parameters to clients from the pool. A pool is configured independently of the DHCPv6 service and is associated with the DHCPv6 service through the command-line interface (CLI).

Each configuration pool can contain the following configuration parameters and operational information:

- Prefix delegation information, which could include:
	- **—** A prefix pool name and associated preferred and valid lifetimes.
	- **—** A list of available prefixes for a particular client and associated preferred and valid lifetimes.
- A list of IPv6 addresses of DNS servers.
- A domain search list, which is a string containing domain names for DNS resolution.

## Configuring DHCPv6 Configuration Pool

This task explains how to create and configure the stateful DHCPv6 configuration pool and associate the pool with a server on an interface.

#### **Summary Steps**

- **1.** enable
- **2.** configure terminal
- **3.** ipv6 dhcp pool vlan-90-clients
- **4.** address prefix FD09:9:5:90::/64
- **5.** address prefix 2001:9:5:90::/64
- **6.** dns-server 2001:9:5:90::115
- **7.** domain-name test.com
- **8.** information refresh 1
- **9.** exit
- **10.** interface type number
- **11.** ipv6 dhcp server poolname [rapid-commit] [preference value] [allow-hint]

## Configuring DHCPv6 Relay on L3 VLAN Interfaces

A DHCP relay agent that resides on the client's link, is used to relay messages between the client and server. The DHCP relay agent operation is transparent to the client. A client locates a DHCP server using a reserved, link-scoped multicast address. Therefore, it is a requirement that for direct communication between the client and the server, the client and the server must be attached to the same link. However, in some situations where management, economy, or scalability is a concern, it is desirable to allow a DHCP client to send a message to a DHCP server that is not connected to the same link.

This task describes how to enable the DHCPv6 relay agent function and specify relay destination addresses on an interface.

Cisco Wireless LAN Controller IPv6 Deployment Guide, CUWN Release 8.0

#### Appendix A

#### **Summary Steps:**

- **1.** enable
- **2.** configure terminal
- **3.** interface type number
- **4.** ipv6 dhcp relay destination ipv6-address [interface-type interface-number]

For example, if you want to add DHCPv6 relay to Vlan128 in your IOS switch, do the following:

configure t

interface vlan128

ipv6 dhcp relay destination 2001:9:6:40::XX

## Implementing DHCPv6 Option 52 on Microsoft and Linux Based DHCP Servers

### DHCPv6 Option 52 Overview

The CAPWAP protocol allows a lightweight access point (AP) to use DHCP to discover a wireless controller to which it is connected to. Cisco lightweight APs running 8.0 and above support DHCP discovery for both IPv4 and IPv6 networks:

- IPv4—Cisco lightweight APs implement DHCP option 43 to supply the IPv4 management interface addresses of the primary, secondary, and tertiary wireless controllers (see the [guide](http://www.cisco.com/c/en/us/support/docs/wireless-mobility/wireless-lan-wlan/97066-dhcp-option-43-00.html)).
- IPv6–Cisco lightweight APs implement DHCPv6 option 52 (RFC 5417) to supply the IPv6 management interface addresses of the primary, secondary, and tertiary wireless controllers.

In 8.0 and above, Cisco lightweight APs support both stateless and stateful DHCPv6 addressing modes. In stateless mode, the APs obtain an IPv6 addressing using SLAAC while additional network information (not obtained from router advertisements) is obtained from a DHCPv6 server. In stateful mode, the APs obtain both IPv6 addressing and additional network information exclusively from DHCPv6 (similar to DHCPv4). In both modes, a DHCPv6 server is required to provide option 52 if wireless controller discovery using DHCPv6 is required. If a DHCPv6 server is not available, an alternative discovery method such as DNS or AP Priming is required.

Cisco lightweight APs request DHCPv6 options using DHCPv6 Solicit and Request packets which are forwarded to all DHCP servers multicast address (FF02::1:2). Request packets are forwarded in stateless mode while both Solicit and Request packets are forwarded in stateful mode. The Solicit and Request packets include an Option Request field that the APs use to request additional network information from the DHCPv6 server. The requested options include option 23 (Name Server), option 24 (Domain Search List) and option 52 (CAPWAP access controllers).

Cisco Wireless LAN Controller IPv6 Deployment Guide, CUWN Release 8.0

Appendix A

#### **Figure 1 Option Request Field in a Solicit and Request Packets**

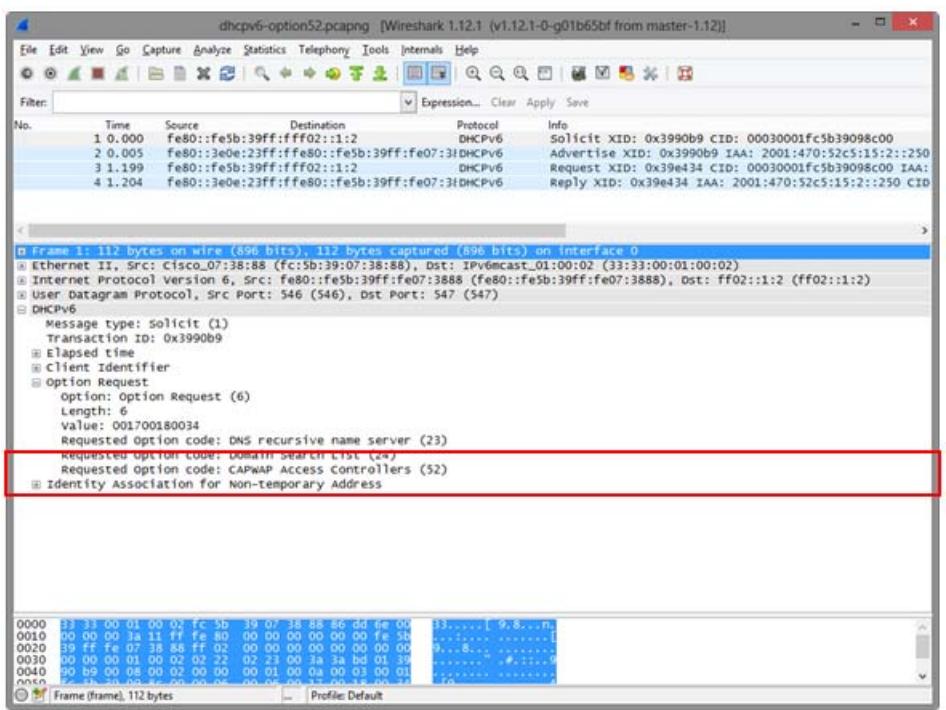

If the requested option 52 is defined within the IPv6 scope servicing the APs, the DHCPv6 server includes option 52 values in the DHCPv6 Advertise and Reply responses forwarded to the APs. The option 52 values forwarded to the APs may include up to three wireless controller management IPv6 addresses in order of preference.

Cisco Wireless LAN Controller IPv6 Deployment Guide, CUWN Release 8.0

Appendix A

#### **Figure 2 DHCPv6 option 52 field in Advertise and Reply Packets**

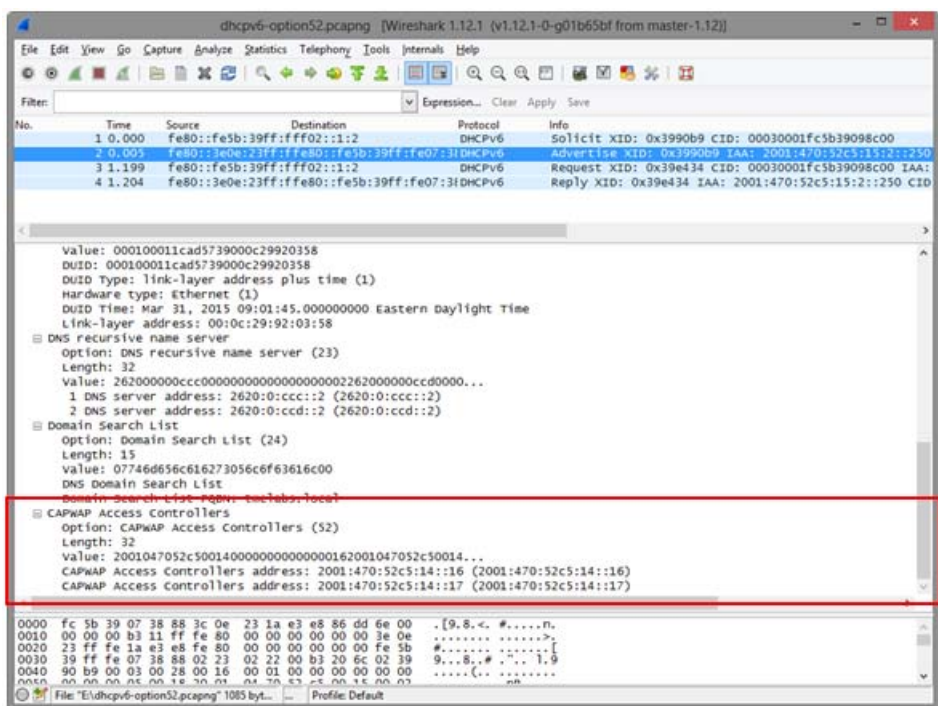

### Option Formatting

Each DHCP server is unique and includes different pre-defined options from the server vendor. Unfortunately, option 52 is not pre-defined on Microsoft Windows Server 2008, Windows Server 2012, or Linux ISC which requires option 52 to be globally defined before the option and values can be assigned to a IPv6 scope.

When defining option 52 on DHCPv6 server, it is important to note that the option must be defined using a specific format. If not, the supplied wireless controller management interface IPv6 addresses will be rejected by the APs. To be supported by Cisco lightweight APs, option 52 must be defined as an array of IPv6 addresses and cannot be defined as a string or other type. If the option is not formatted correctly, the APs will reject the Advertise and Reply packets and fail to obtain an IPv6 address.

### DHCPv6 Server Configuration Examples

### Internet Systems Consortium (ISC) DHCP Server

This section describes the configurations necessary on a Linux ISC DHCP server (4.1 and above) to define DHCPv6 option 52 and then assign the option and values to an IPv6 scope.

#### Configuration File

**1.** Modify the **dhcpd6.conf** file (typically, **/etc/dhcp/dhcpd6.conf**). Define a new unique option name (example, dhcp6.capwap-ac-v6) as shown in the following example. The option **code** value must be set to 52 and type set to **array of ip6-address**:

Cisco Wireless LAN Controller IPv6 Deployment Guide, CUWN Release 8.0

#### Appendix A

```
option dhcp6.domain-search "tmelabs.local";
option dhcp6.name-servers 2620:0:ccc::2,2620:0:ccd::2;
option dhcp6.capwap-ac-v6 code 52 = array of ip6-address;
detault-lease-time 86400;
max-lease-time 172800;
```
**2.** Locate the IPv6 scope servicing your Lightweight APs. Under the IPv6 range, add the newly defined option name (example, dhcpv6.capwap-ac-v6) followed by the management interface IPv6 addresses of the primary WLC. Optionally, define secondary and tertiary management interface IPv6 addresses if required. Note that a comma must separate each IPv6 address.

```
# LAB1-APS
subnet6 2001:470:52c5:15::/64 {
        range6 2001:470:52c5:15:1::1 2001:470:52c5:15:2::254;
        option dhcp6.capwap-ac-v6 2001:470:52c5:14::16,2001:470:52c5:14::17;
}
```
**3.** Restart the ISC DHCPv6 Service:

```
root@linux-server1:/home/kevinmar# service isc-dhcp-server6 restart
1sc-dhcp-server6 stop/waiting
isc-dhcp-server6 start/running, process 4822
```
#### Microsoft Windows Server 2008 / 2012

This section describes the configurations necessary on a Microsoft Windows Server 2008 / 2012 to define DHCPv6 option 52 and then assign the option and values to a IPv6 scope.

#### Defining DHCPv6 Option 52 Globally

**1.** Open the **DHCP** Manager and expand the DHCP tree. Right-click **IPv6** and then select **Set Predefined Options**.

Cisco Wireless LAN Controller IPv6 Deployment Guide, CUWN Release 8.0

#### Appendix A

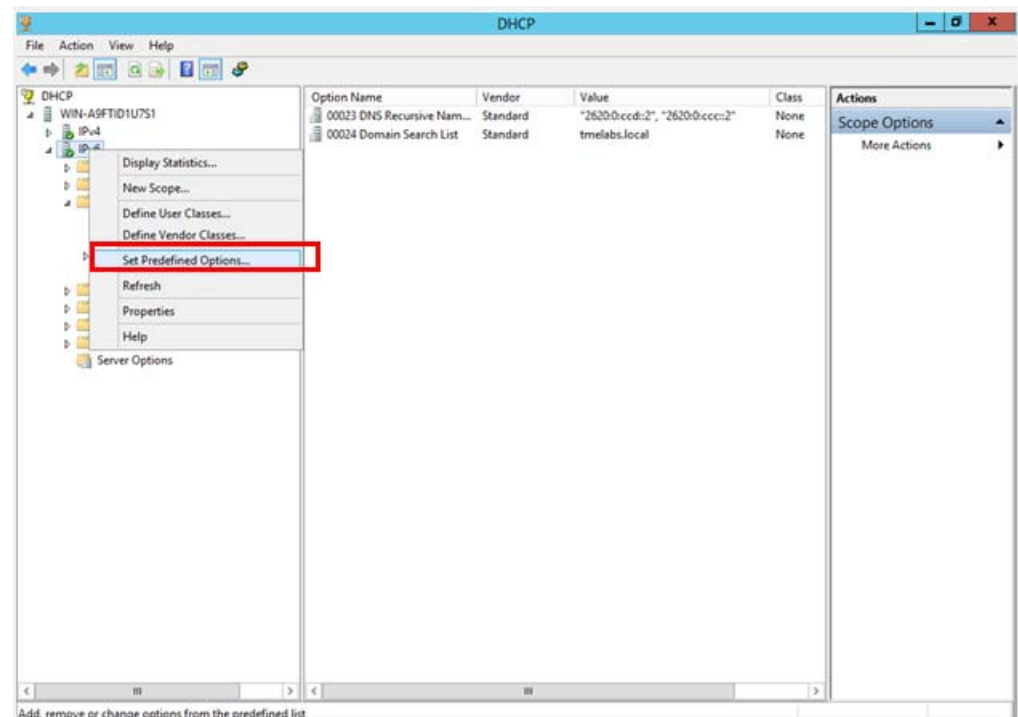

The **Predefined Options and Values for v6** window appears.

**2.** In the **Option class** drop-down list, select **DHCP Standard Options**, and then click **Add**.

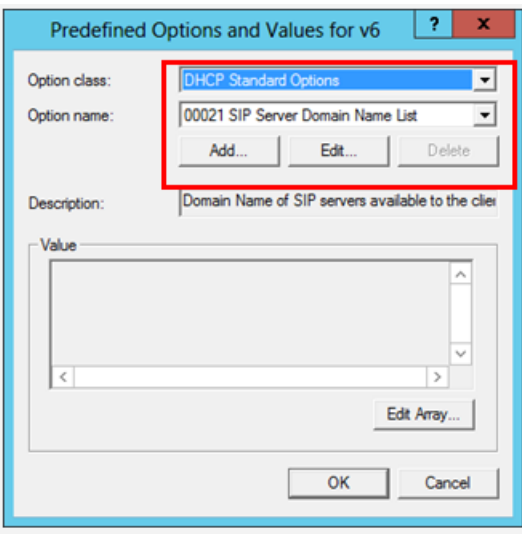

The **Option Type** window appears.

**3.** Enter a **Name** for the new option (for example, capwap-ac-v6), and then set the **Data type** to **IPv6 Address**. Check the **Array** check box, and then enter the **Code** value of **52**. Click **OK** and then **OK** again. The new option is now defined and can be assigned to IPv6 scopes.

Cisco Wireless LAN Controller IPv6 Deployment Guide, CUWN Release 8.0

### Appendix A

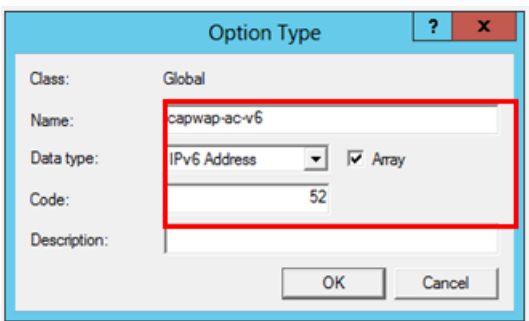

Assigning the DHCPv6 Option 52 and Values to an IPv6 Scope

**1.** Expand the first IPv6 scope servicing your Lightweight APs. Right-click **Scope Options** and then select **Configure Options**.

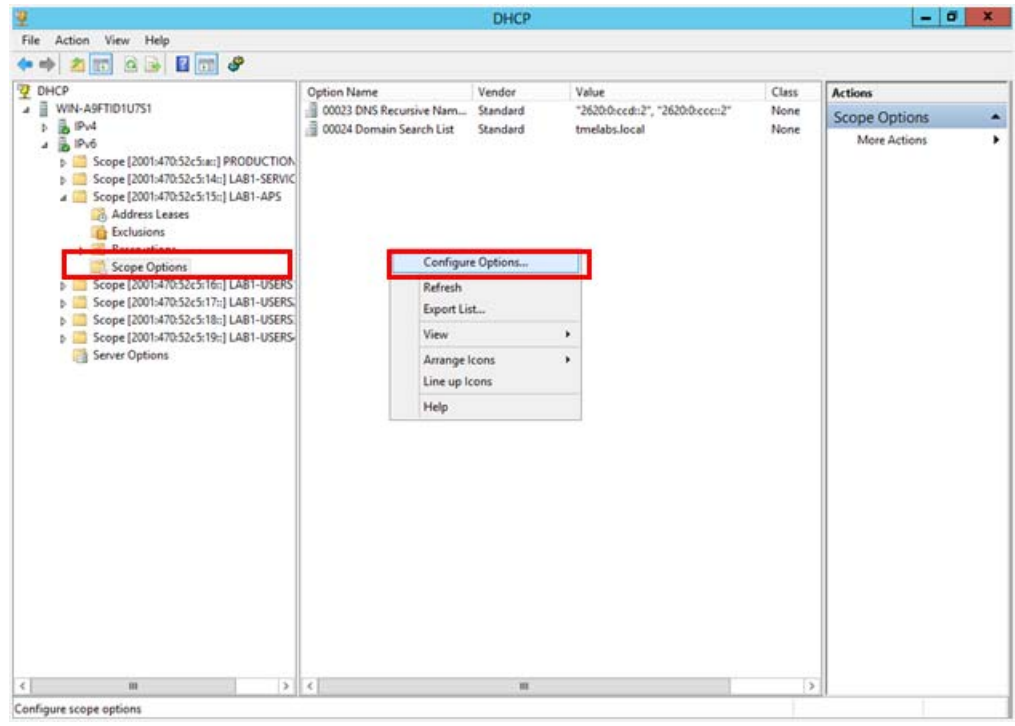

The **Scope Options** window appears.

**2.** In the **Available Options** list, select the option **00052 capwap-ac-v6**. In the **New IPv6 address** field, enter the management interface IPv6 address of the primary WLC and then click **Add**.

Cisco Wireless LAN Controller IPv6 Deployment Guide, CUWN Release 8.0

Appendix A

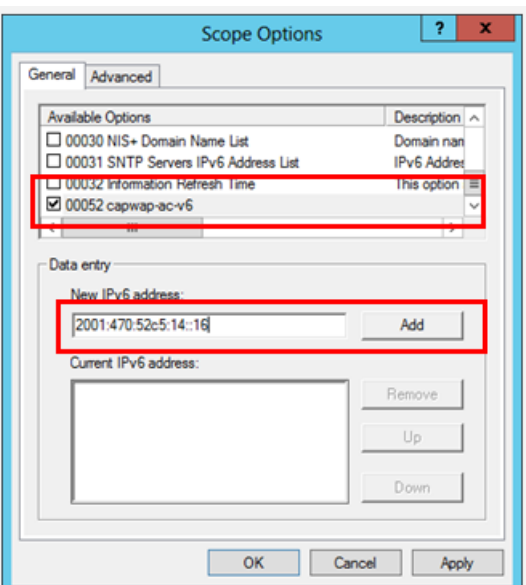

**3.** (Optional) Define secondary and tertiary IPv6 addresses if required. Click **Apply** and then **OK**.

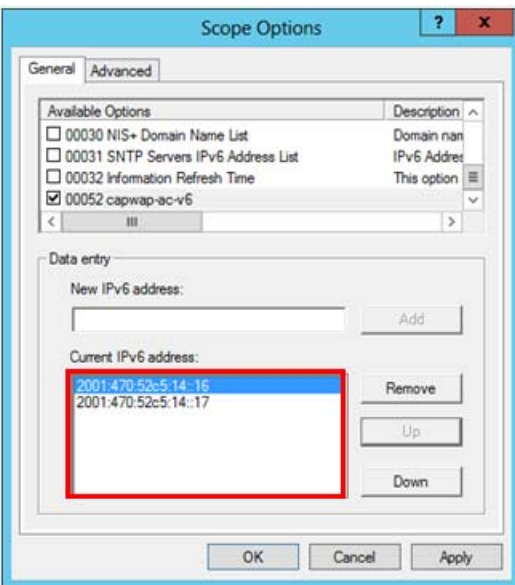

The WLC management IPv6 addresses are assigned to the IPv6 scope servicing the Lightweight APs.

Cisco Wireless LAN Controller IPv6 Deployment Guide, CUWN Release 8.0

#### Appendix A

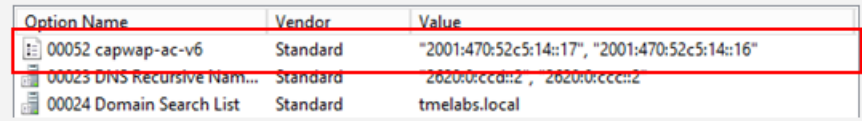

### Verifying Cisco Lightweight Access Points

You can verify that a Cisco Lightweight Access Point (AP) has received an IPv6 address and options by logging into an AP and issuing the **show ipv6 dhcp interface** command. The output displays any assigned IPv6 addresses along with options and values:

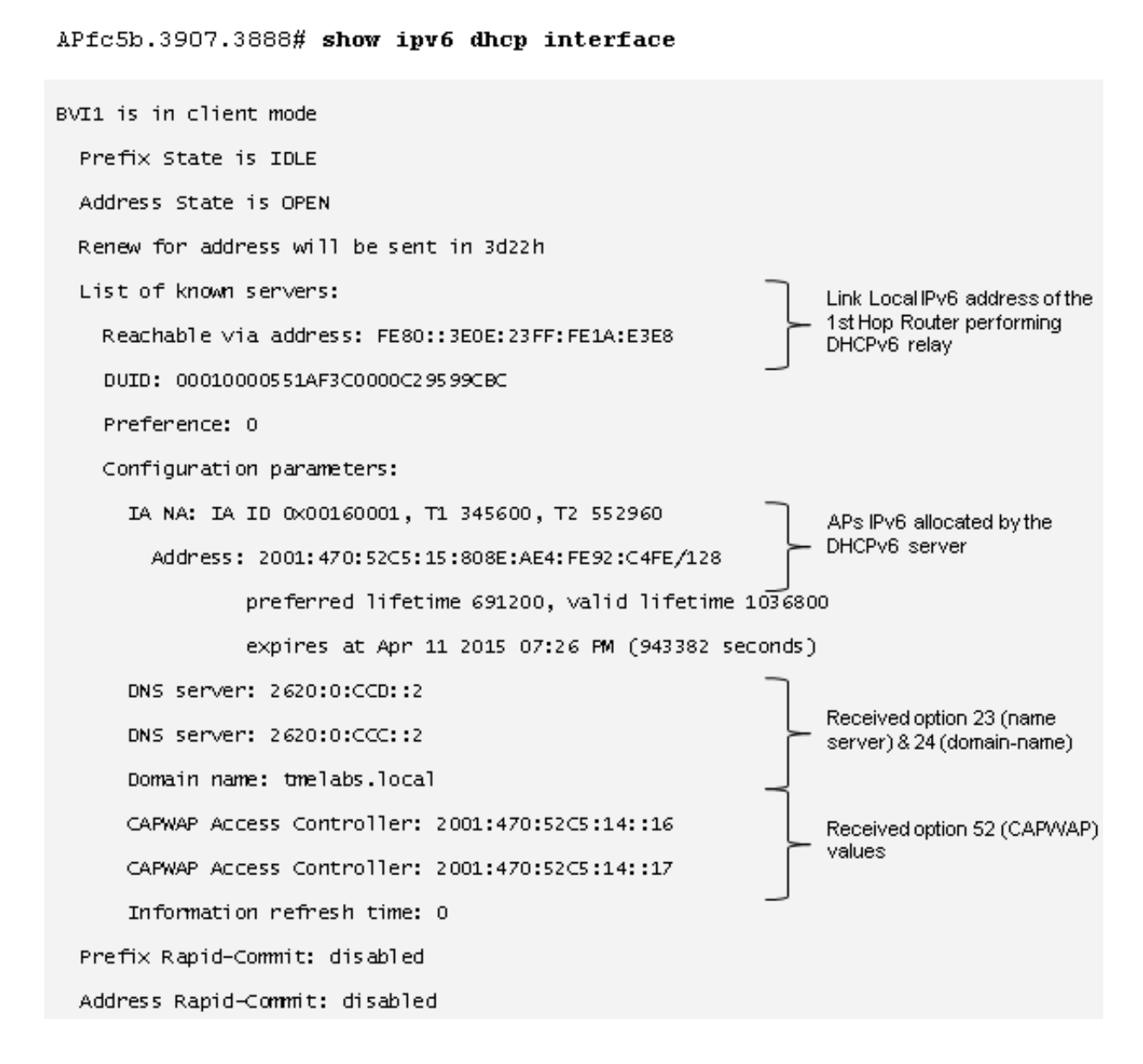

### IOS DHCPv6 Relay

In most enterprise deployments, the first hop router is configured to relay DHCPv6 messages to a centralized DHCP server. You can verify that the DHCPv6 packets are being exchanged between an AP and DHCPv6 server on an IOS device by issuing the **debug ipv6 dhcp relay** command.

Cisco Wireless LAN Controller IPv6 Deployment Guide, CUWN Release 8.0

Appendix A

DIST-1-1# debug ipv6 dhcp relay

IPv6 DHCP relay debugging is on

Mar 31 21:30:42.251: IPV6 DHCP\_RELAY: Relaying SOLICIT from FE80::F27F:6FF:FEE8:1214 on Vlan21 Mar 31 21:30:42.252: IPv6 DHCP\_RELAY: Packet forwarded to 2001:470:52C5:A::7 Mar 31 21:30:42.261: IPV6 DHCP\_RELAY: Relaying RELAY-REPLY from 2001:470:52C5:A::7 on Vlan10 Mar 31 21:30:42.261: IPv6 DHCP\_RELAY: Packet forwarded to FE80::F27F:6FF:FEE8:1214 via Vlan21 Mar 31 21:30:43.457: IPv6 DHCP\_RELAY: Relaying REQUEST from FE80::F27F:6FF:FEE8:1214 on Vlan21 Mar 31 21:30:43.457: IPV6 DHCP\_RELAY: Packet forwarded to 2001:470:52C5:A::7 Mar 31 21:30:43.460: IPv6 DHCP\_RELAY: Relaying RELAY-REPLY from 2001:470:52C5:A::7 on Vlan10 Mar 31 21:30:43.460: IPv6 DHCP\_RELAY: Packet forwarded to FE80::F27F:6FF:FEE8:1214 via Vlan21

In the above example, the DHCPv6 Solicit and Request packets from the AP are relayed to the DHCPv6 server with the IPv6 address 2001:470:52C5:A::7. The Advertise and Reply packets from the DHCPv6 server are relayed back to the APs link local address FE80::F27F:6FF:FEE8:1214.

#### Appendix A

### Linux ISC (dhcpd.conf)

```
[option dhcp6.domain-search "tmelabs.local";
option dhop6.name-servers 2620:0: ccc::2,2620:0: ccd::2;
option dhop6.capwap-ac-v6 code 52 = array of ip6-address;
default-lease-time 86400;
max-lease-time 172800;
# PRODUCTION-SERVICES
subnet6 2001:470:52c5:a::/64 {
        range6 2001:470:52c5:a:1::1 2001:470:52c5:a:2::254;
J.
# LAB1-SERVICES
subnet6 2001:470:52c5:14::/64 {
        range6 2001:470:52c5:14:1::1 2001:470:52c5:14:2::254;
J.
# LAB1-APS
subnet6 2001:470:52c5:15::/64 {
        range6 2001:470:52c5:15:1::1 2001:470:52c5:15:2::254;
        option dhcp6.capwap-ac-v6 2001:470:52c5:14::16,2001:470:52c5:14::17;
ŀ
# LAB1-USERS1
subnet6 2001:470:52c5:16::/64 {
        range6 2001:470:52c5:16:1::1 2001:470:52c5:16:2::254;
\mathbf{r}# LAB1-USERS2
subnet6 2001:470:52c5:17::/64 {
        range6 2001:470:52c5:17:1::1 2001:470:52c5:17:2::254;
J.
# LAB1-USERS3
subnet6 2001:470:52c5:18::/64 {
        range6 2001:470:52c5:18:1::1 2001:470:52c5:18:2::254;
\mathbf{a}# LAB1-USERS4
subnet6 2001:470:52c5:19::/64 {
        range6 2001:470:52c5:19:1::1 2001:470:52c5:19:2::254;
J.
```